# SD-LTE

- - **UK - Installation and Operating Guide**
	- **DE - Installations- und Bedienungsleitfaden**
	- **FR - Guide d'installation et d'utilisation**
	- **IT - Guida all'installazione e al funzionamento**
	- **NL - Installatie- en gebruiksaanwijzing**

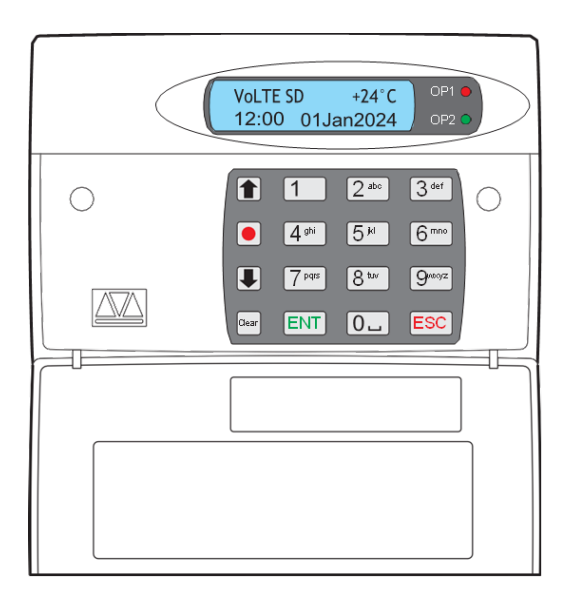

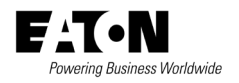

Issue 14593736

#### **Introduction**

The SD-LTE Speech Dialler provides a means of communicating information to telephones via the mobile networks. You can either connect the SD-LTE to an alarm control panel (taking advantage of its power supply and battery backup) or use the SD-LTE in a standalone role.

The SD-LTE requires a power input of between 12V and 28V, with a supply capability of 200mA or greater.

The SD-LTE has eight trigger inputs, and you can assign a voice message and/or a text message to each input. The unit can also send a voice message and/or a text message when the triggers have been restored.

For most applications you would normally connect the trigger inputs to the communicator outputs (or bell output) of an alarm control panel. However, you can also connect other devices, such as smoke detectors or temperature sensors directly to the trigger inputs. The unit allows you to program the polarity of the trigger inputs as either positive or negative applied/removed.

#### **Installation**

**Siting the SD-LTE and antenna -** Before installing the unit, you must decide on a suitable location. The SD-LTE itself should be in a place that is convenient for the end user as well as any wiring. In addition, you must site the antenna so that it can receive a good signal from the phone network.

**SIM card -** The SIM card must only be fitted/or removed when the SD-LTE is powered down. The SIM card needs to be a micro-SIM and registered to the required network.

**Registration of SIM card -** You must register your SIM with your chosen service provider. Each provider has their own methods. Example methods:

- Register without SIM in any product quoting SIM Auth code on providers website.
- Register with SIM in a Mobile phone website or call.
- Register with SIM in SD-LTE.

If registering the SIM card in the SD-LTE, ensure the SIM is correctly installed in the SD-LTE. Depending on the mobile network provider you may need to access:

- an authentication code via SMS (see Menu 2.3 Inbox).
- SIM information (see Menu 0.5 Mobile Phone Utilities).

**Using Pay As You Go Accounts -** Your SD-LTE may not send calls very frequently. If you decide to use a Pay As You Go account, then check with the provider how they deal with accounts that are quiet for several weeks or months. (Some providers close down accounts that do not make any calls within a set period.) If necessary, you can program the unit to make a test call at fixed periods. In addition, the SD-LTE can also forward incoming text messages it receives warning of low credit.

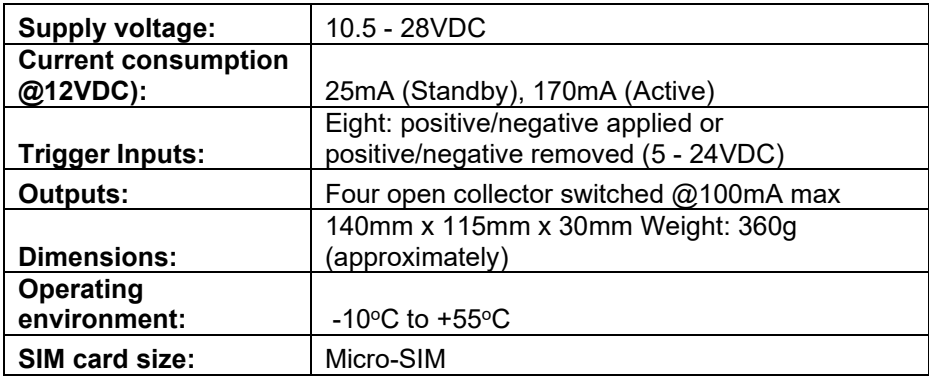

#### **Technical Specifications**

#### **PCB connectors and switches**

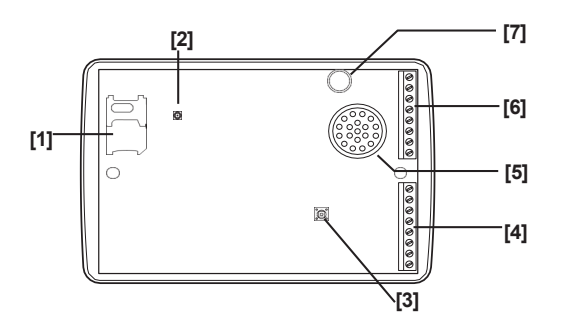

#### **Keys and displays**

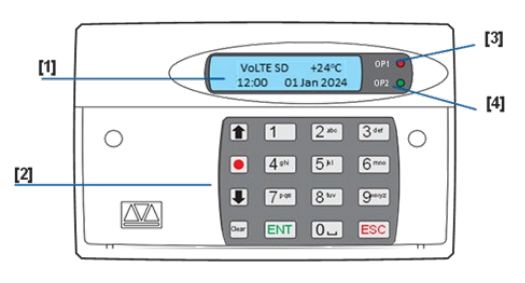

- 1. SIM card holder<br>2. Antenna connect
- 2. Antenna connector<br>3. Back tamper switch
- 3. Back tamper switch<br>4. Trigger inputs G-H.
- 4. Trigger inputs G-H, power & outputs
- 5. Sounder/loudspeaker<br>6. Trigger inputs A-F &
- 6. Trigger inputs A-F & tamper wiring
- 7. Microphone

- 1. Two-line backlit LCD display
- 2. Keypad
- 3. Red indicator shows the status of Output 1
- 4. Green indicator shows the status of Output 2

#### Keypad function keys

- Scroll up  $\vert \textbf{f} \vert$ 
	- Record/special
	- character
	- Scroll down
- Clear display

**Connections -** Before making any connection to the SD-LTE isolate ALL power from the control panel (mains and battery). Do not continue if there is power still present on the control panel.

**0V & 12V -** Connect these terminals to the 12V auxiliary power supply of the alarm control panel or to a stand-alone power supply, if necessary.

**Trigger inputs (A to H) -** Connect these terminals to the relevant outputs on the alarm control panel. When an alarm panel triggers an input, the SD-LTE initiates the calling sequence and delivers the relevant speech and/or text message. The diagrams (below) show the various wiring options for the trigger inputs. *Note: All inputs must use the same trigger input polarity. To choose polarity select System Options > Trigger Polarity*

**Tamper -** These terminals provide tamper protection for the SD-LTE and should be connected to the auxiliary tamper circuit on the alarm control panel.

**OP1 - OP4 -** These terminals provide four programmable switched negative outputs, connect them to any equipment you wish to control.

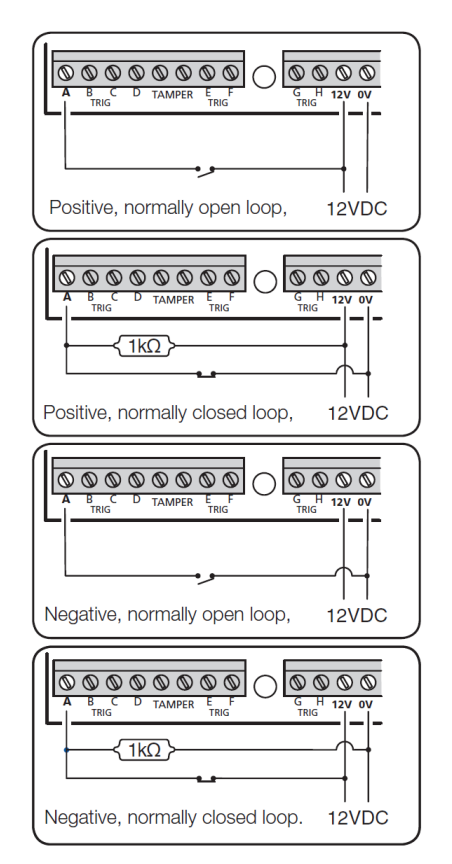

#### **Commissioning**

When beginning a new installation, it is advisable to perform a factory reset of the SD-LTE unit to ensure that any existing settings are removed. *Note: the initial power up sequence may take a few minutes, the SD-LTE will display "Starting…"*

#### **To perform a factory reset**

- 1. Disconnect power from the unit.
- 2. Press and hold 9 and reconnect the power to the speech dialler. The SD-LTE will display the factory-reset menu.
- 3. Press ENT to perform a factory reset (ESC to cancel). The SD-LTE will display "Change language?".
	- a. Press ENT to change the language. If changing the language using the scroll keys to locate the required language and press ENT to confirm.
	- b. or ESC to retain current language settings (default English).
- 4. The SD-LTE will enter standby mode.

**Accessing the programming menu -** When the SD-LTE is in standby mode the display shows the temperature, time, and date. Enter the user code (the default code is 1234). When the correct code is entered, the bottom line of the display will show the first item from a menu of ten programming options.

*For more information on programming refer to the SD-LTE Speech Dialler – Programming guide.*

**Leaving the programming -** From within the programming menu, press ESC repeatedly until the display shows "Press ENT to Leave Menus", press ENT to leave (ESC to remain in the menus).

# **Programming menu options list**

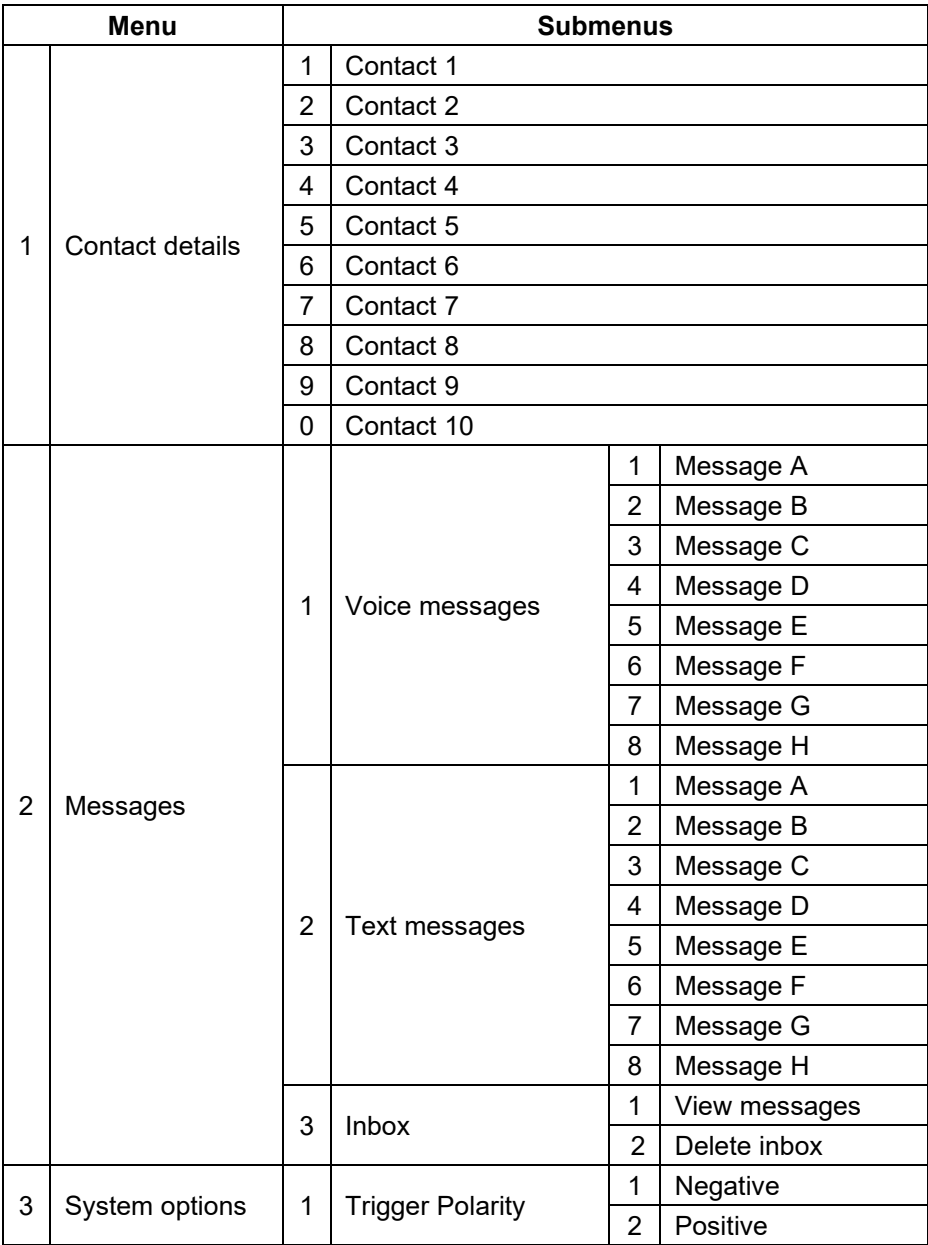

Page **7** of **70** Issue 14593736

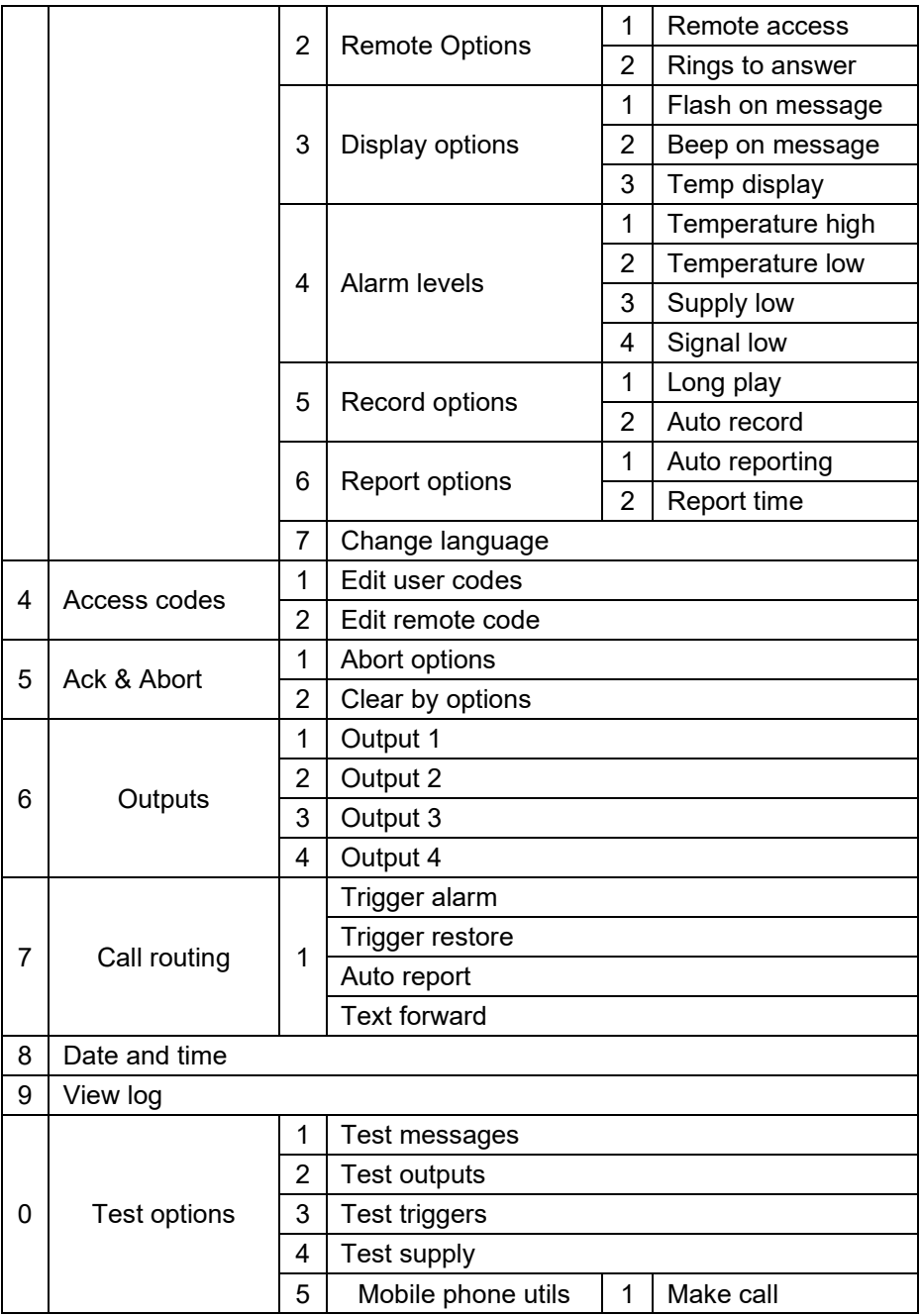

Page **8** of **70** Issue 14593736

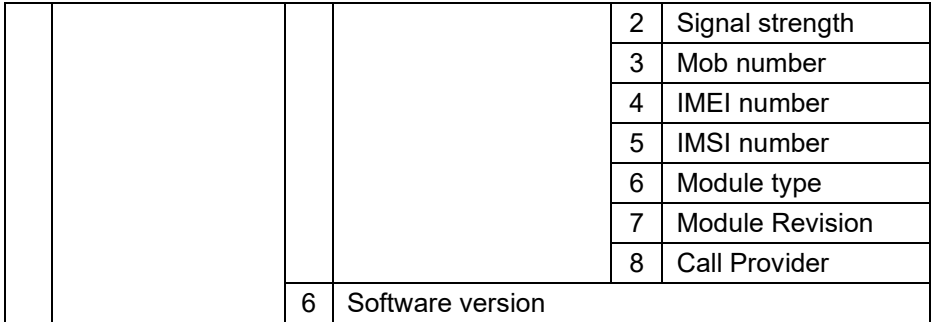

#### **Operation**

**Voice message acknowledgement -** The SD-LTE requires a call acknowledgement in order to confirm that the recipient has accepted the call. If a called contact does not acknowledge an alarm call, the SD-LTE will proceed to contact the next programmed number.

#### **To acknowledge a voice message**

- 1. When the telephone rings, answer the call as normal and listen to the voice message (repeated several times).
- 2. When you have understood the message, acknowledge it at any time by pressing the number 8 key on your telephone.
- 3. You will hear an acknowledgement tone from the SD-LTE and then the unit will hang up.

**Aborting an alarm call** If the SD-LTE is accidentally triggered or you want to stop the calling sequence, then one of the following methods can be used:

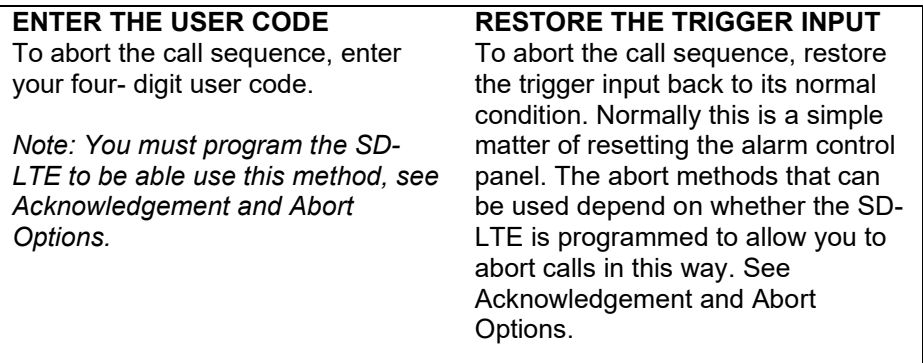

*Note: If the SD-LTE is programmed to report alarms using text messages, then the unit sends the first part of the text (the site message almost immediately. A user will be unlikely to respond quickly enough to abort this message. If a user does abort a text message, then the second part of the text (the alarm specific message) not be transmitted.*

#### **Recording and playing a memo locally**

#### **To record a memo message**

- 1. Ensure the unit is in normal mode and displaying the standby screen.
- 2. Press the record button to record the memo. Speak clearly into the unit. The display will show how much time has elapsed:
- 3. Press record button to stop recording. The display will now indicate that there is a memo waiting.

#### **To playback a memo message**

- 1. The display will normally indicate that you have a message waiting.
- 2. Press ENT to playback the message. Press ESC to stop playback at any time.
- 3. To play the memo again press ENT or press Clear to delete the memo. Once deleted, the display will return to standby.

#### **Using the remote access feature**

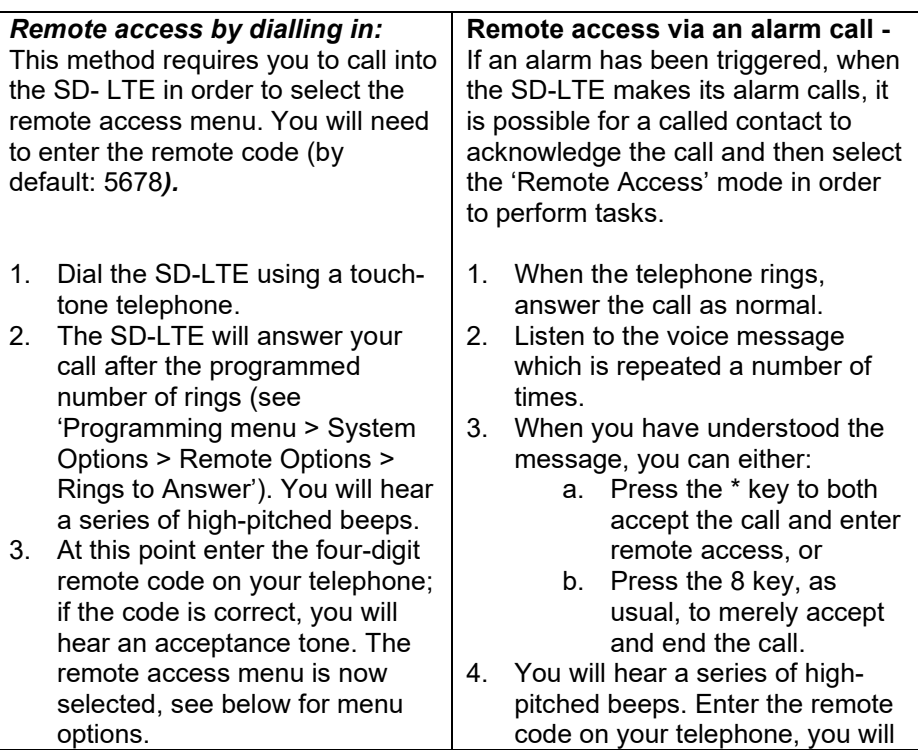

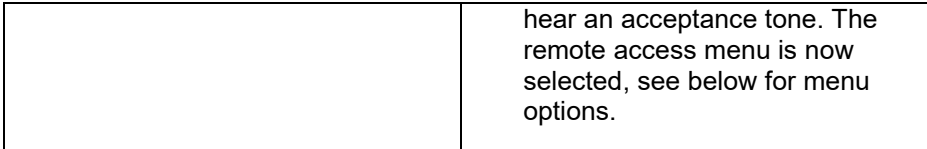

**The remote access menu - The following commands can be selected from** the remote access menu using the keypad of your touch-tone phone:

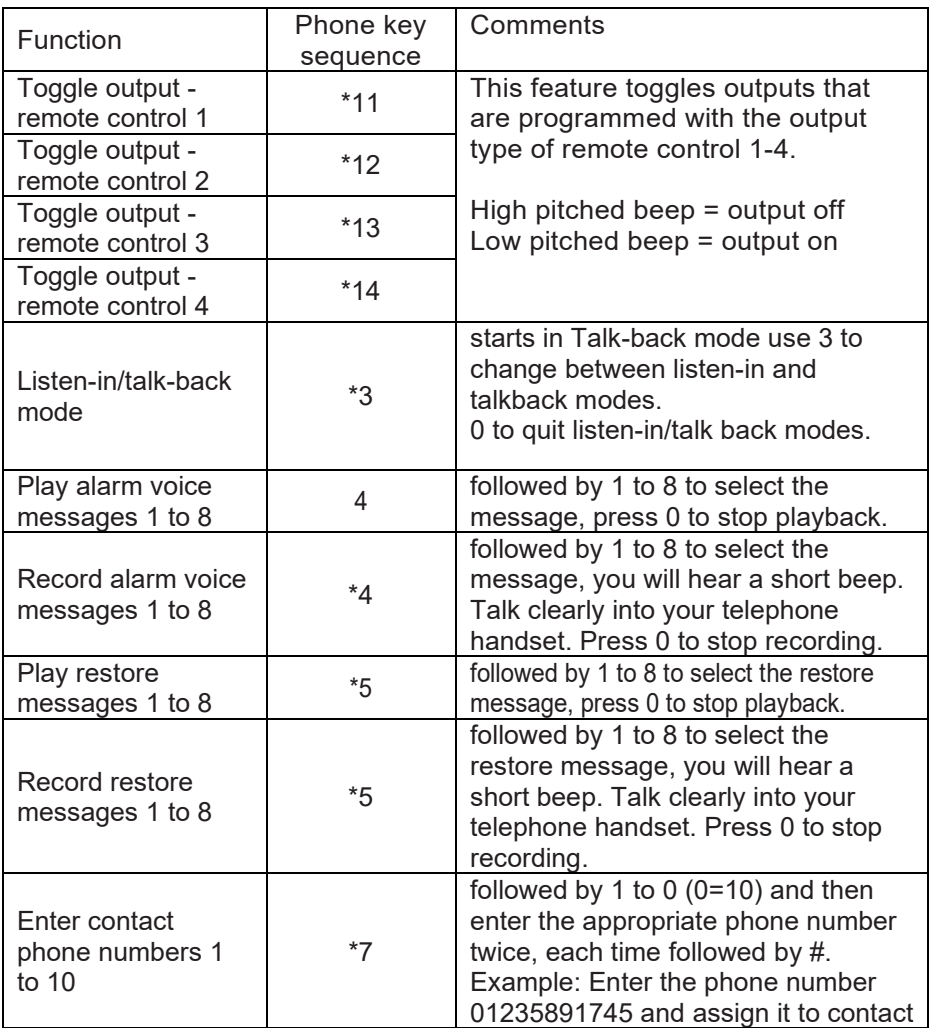

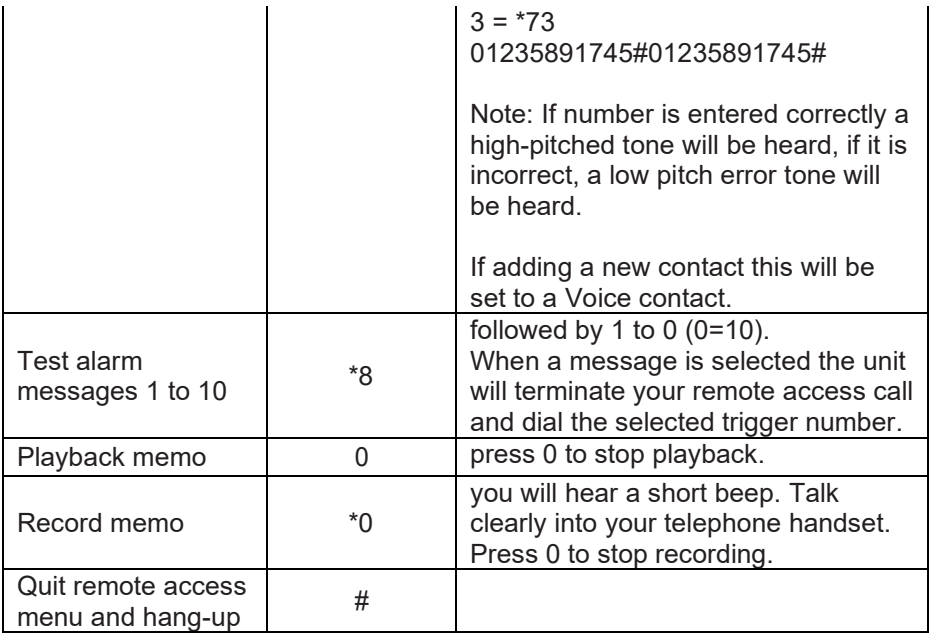

*Notes: The 'Remote Access' option must be set to ON. See 'Programming menu > System Options > Remote Options > Remote Access'.*

*If after 60 seconds no command has been selected, then SD-LTE will hang-up the call. Once a command has been selected, the unit remains online for 5 minutes or until the quit remote access command is used #.*

The information, recommendations, descriptions and safety notations in this document are based on Eaton Corporation's ("Eaton") experience and judgment and may not cover all contingencies. If further information is required, an Eaton sales office should be consulted. Sale of the product shown in this literature is subject to the terms and conditions outlined in appropriate Eaton selling policies or other contractual agreement between Eaton and the purchaser.

THERE ARE NO UNDERSTANDINGS, AGREEMENTS, WARRANTIES, EXPRESSED OR IMPLIED, INCLUDING WARRANTIES OF FITNESS FOR A PARTICULAR PURPOSE OR MERCHANTABILITY, OTHER THAN THOSE SPECIFICALLY SET OUT IN ANY EXISTING CONTRACT BETWEEN THE PARTIES. ANY SUCH CONTRACT STATES THE ENTIRE OBLIGATION OF EATON. THE CONTENTS OF THIS DOCUMENT SHALL NOT BECOME PART OF OR MODIFY ANY CONTRACT BETWEEN THE PARTIES.

In no event will Eaton be responsible to the purchaser or user in contract, in tort (including negligence), strict liability or other-wise for any special, indirect, incidental or consequential damage or loss whatsoever, including but not limited to damage or loss of use of equipment, plant or power system, cost of capital, loss of power, additional expenses in the use of existing power facilities, or claims against the purchaser or user by its customers resulting from the use of the information, recommendations and descriptions contained herein. The information contained in this manual is subject to change without notice.

© 2024 Eaton

Eaton, Security House, Vantage Point Business Village, Mitcheldean, GL17 0SZ. [www.myscantronic.com](http://www.myscantronic.com/) 

Product Support (UK) Tel: +44 (0) 1594 541978 available 08:30 to 17:00 Monday to Friday. email[: securitytechsupport@eaton.com](mailto:securitytechsupport@eaton.com)

SIMPLIFIED EU DECLARATION OF CONFORMITY

Hereby, Eaton Electrical Products Ltd declares that the radio equipment type SD-LTE is in compliance with Directive 2014/53/EU.

The full text of the EU declaration of conformity is available at the following internet address: www.myscantronic.com

### **Einleitung**

Das Sprachwählgerät SD-LTE ermöglicht die Übermittlung von Informationen an Telefone über ein Mobilfunknetzwerk. Das SD-LTE kann entweder an eine Alarmzentrale angeschlossen und über deren Netzteil und Notstrombatterie versorgt oder als eigenständiges Gerät verwendet werden.

Das SD-LTE benötigt eine Eingangsspannung zwischen 12 V und 28 V, mit einer Versorgungskapazität von mindestens 200 mA.

Das SD-LTE verfügt über acht Trigger-Eingänge. Jedem Eingang kann eine Sprachnachricht und/oder Textnachricht zugewiesen werden. Auch wenn die Eingänge zurückgesetzt wurden, kann das Gerät eine Sprach- und/oder Textnachricht senden.

Für die meisten Anwendungen werden die Trigger-Eingänge normalerweise mit den Meldeausgängen (oder Signalgeberausgängen) einer Alarmzentrale verbunden. An die Trigger-Eingänge können jedoch auch andere Geräte wie Rauchmelder oder Temperatursensoren angeschlossen werden. Als Polarität für die Trigger-Eingänge kann eine positive oder negative Spannung ausgewählt werden, die entweder angelegt oder entfernt wird.

#### **Installation**

**Standortwahl für das SD-LTE und die Antenne:** Vor der Installation des Geräts muss ein geeigneter Standort ausgewählt werden. Das SD-LTE sollte an einem Ort aufgestellt werden, der sowohl für den Endbenutzer als auch die Verdrahtung günstig ist. Darüber hinaus muss die Antenne so aufgestellt werden, dass sie ein gutes Netzwerksignal empfangen kann.

**SIM-Karte:** Die SIM-Karte darf nur eingelegt oder entnommen werden, wenn das SD-LTE ausgeschaltet ist. Es muss eine Micro-SIM-Karte verwendet und im gewünschten Netzwerk registriert werden.

**Registrierung der SIM-Karte:** Sie müssen Ihre SIM-Karte beim gewünschten Mobilfunkanbieter registrieren. Die Vorgehensweise ist je nach Anbieter unterschiedlich. Beispiele:

- Registrieren ohne in ein Gerät eingelegte SIM-Karte: Angabe des SIM-Authentifizierungscodes auf der Website des Anbieters
- Registrieren einer in ein Mobiltelefon eingelegten SIM-Karte: per Website oder telefonisch
- Registrieren einer in das SD-LTE eingelegten SIM-Karte:

Wenn Sie eine SIM-Karte im SD-LTE registrieren, vergewissern Sie sich, dass die SIM-Karte ordnungsgemäß in das Gerät eingelegt ist. Je nach Mobilfunkanbieter benötigen Sie möglicherweise Folgendes:

- einen Authentifizierungscode per SMS (siehe Menü 2.3 "Postfach")
- SIM-Informationen (siehe Menü 0.5 .Mobiltelefon")

**Verwendung eines Prepaid-Tarifs:** Das SD-LTE sendet möglicherweise nur selten Anrufe. Wenn Sie sich für einen Prepaid-Tarif entscheiden, klären Sie mit dem Anbieter ab, wie mit Konten umgegangen wird, die mehrere Wochen oder Monate inaktiv sind. (Manche Anbieter schließen Konten, die innerhalb eines bestimmten Zeitraums keine Anrufe tätigen.) Bei Bedarf können Sie das Gerät so programmieren, dass es in bestimmten Abständen einen Testanruf tätigt. Darüber hinaus kann das SD-LTE eingehende Textnachrichten auch weiterleiten, wenn es eine Guthaben-Warnung empfängt.

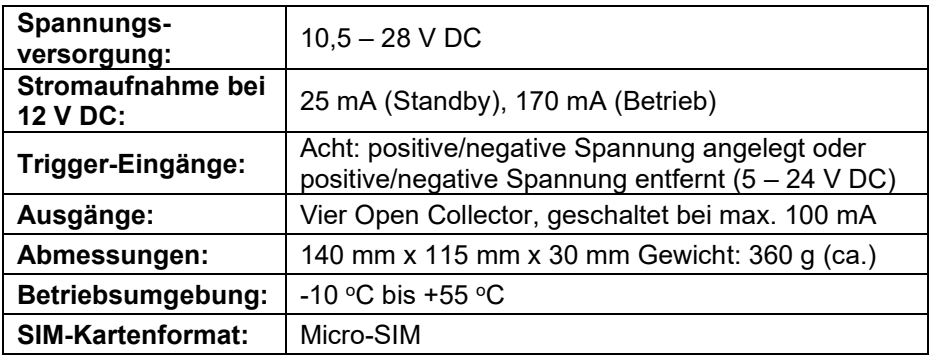

#### **Technische Daten**

#### **Leiterplatten-Steckverbinder und -Schalter**

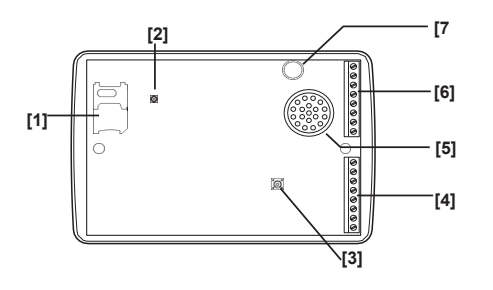

#### **Tasten und Displays**

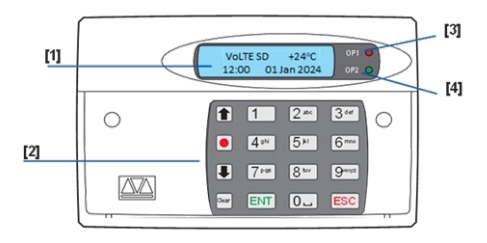

- 1. SIM-Kartenhalter<br>2. Antennenanschlu
- 2. Antennenanschluss<br>3. Hinterer Sabotageko
- 3. Hinterer Sabotagekontakt<br>4. Trigger-Eingänge G-H
- 4. Trigger-Eingänge G–H, Spannung und Ausgänge
- 5. Signalgeber/Lautsprecher
- 6. Trigger-Eingänge A–F und Sabotagedrähte
- 7. Mikrofon
	- 1. Zweizeiliges LCD-Display mit Hintergrundbeleuchtung
	- 2. Tastatur<br>3. Die rote

 $\bullet$ 

- Die rote Anzeige gibt den Status von Ausgang 1 an.
- 4. Die grüne Anzeige gibt den Status von Ausgang 2 an.

Funktionstasten der Tastatur

- Nach oben blättern n
	- Aufnehmen/ Sonderzeic
	- Nach unten blättern
	- Anzeige löschen

**Anschlüsse:** Vor dem Anschluss des SD-LTE muss die GESAMTE Spannungszufuhr (Netz und Batterie) der Alarmzentrale unterbrochen werden. Nehmen Sie keine Anschlüsse vor, wenn an der Alarmzentrale noch Spannung anliegt.

**0 V und 12 V:** Schließen Sie diese Klemmen an die 12-V-Hilfsspannungsversorgung der Alarmzentrale oder ggf. an eine eigenständige Spannungsversorgung an.

**Trigger-Eingänge (A bis H):** Schließen Sie diese Klemmen an die entsprechenden Ausgänge der Alarmzentrale an. Wenn die Alarmzentrale einen Eingang auslöst, initiiert das SD-LTE die Anrufsequenz und übermittelt die entsprechende Sprachund/oder Textnachricht. Die Diagramme (unten) zeigen die verschiedenen Verdrahtungsmöglichkeiten für die Trigger-Eingänge. *Hinweis: Alle Eingänge müssen die gleiche Trigger-Eingangspolarität aufweisen. Zum Auswählen der Polarität*  wählen Sie "Systemoptionen" > "Trigger-*Polarität".*

**Sabotage:** Diese Klemmen bieten Sabotageschutz für das SD-LTE und müssen an die Sabotage-Hilfsschaltung der Alarmzentrale angeschlossen werden.

**OP1 – OP4:** Diese Klemmen bieten vier programmierbare geschaltete negative Ausgänge. Sie können Sie an beliebige Geräte anschließen, die Sie ansteuern möchten.

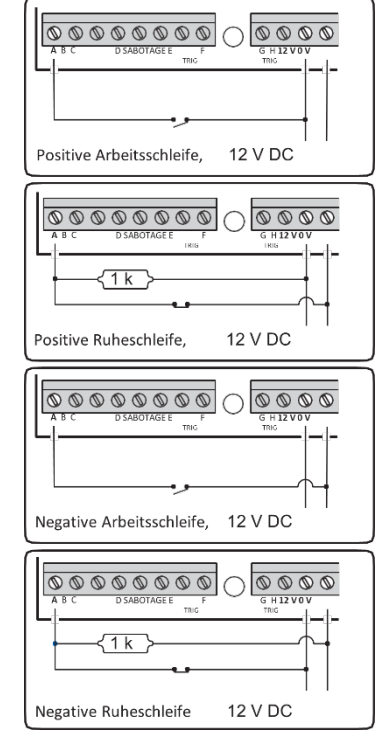

#### **Inbetriebnahme**

Zu Beginn einer Neuinstallation empfiehlt es ich, ein Werksreset des SD-LTE vorzunehmen, damit alle vorhandenen Einstellungen gelöscht werden. *Hinweis: Die anfängliche Einschaltsequenz kann einige Minuten dauern. Das SD-LTE zeigt währenddessen "Start..." an.*

#### **So führen Sie ein Werksreset durch**

- 1. Trennen Sie das Gerät von der Spannungsversorgung.
- 2. Halten Sie die Taste "9" gedrückt und schließen Sie das Sprachwählgerät wieder an die Spannungsversorgung an. Am SD-LTE wird das Menü für den Werksreset angezeigt.
- 3. Drücken Sie [ENT], um den Werksreset zu starten ([ESC] zum Abbrechen). Am SD-LTE wird "Sprache ändern?" angezeigt.
	- a. Wenn Sie die Sprache ändern möchten, drücken Sie [ENT]. Blättern Sie dann mit den Navigationstasten zur gewünschten Sprache und bestätigen Sie mit [ENT].
	- b. Wenn Sie die aktuelle Spracheinstellung beibehalten möchten (Standardeinstellung: Englisch), drücken Sie [ESC].
- 4. Das SD-LTE wechselt in den Standby-Modus.

**Aufrufen des Programmiermenüs:** Im Standby-Modus werden am Display des SD-LTE die Temperatur, die Uhrzeit und das Datum angezeigt. Geben Sie den Benutzercode ein (der Standardcode lautet 1234). Wurde der richtige Code eingegeben, wird in der unteren Display-Zeile der erste Eintrag eines Menüs mit zehn Programmieroptionen angezeigt.

*Weitere Informationen zur Programmierung finden Sie im Programmierleitfaden des Sprachwählgeräts SD-LTE.*

**Beenden der Programmierung:** Drücken Sie im Programmiermenü mehrmals [ESC], bis auf dem Display "[ENT] drücken zum Menü verlassen" angezeigt wird. Drücken Sie dann [ENT], um das Menü zu schließen (mit [ESC] bleiben Sie im Menü).

# **Liste der Optionen im Programmiermenü**

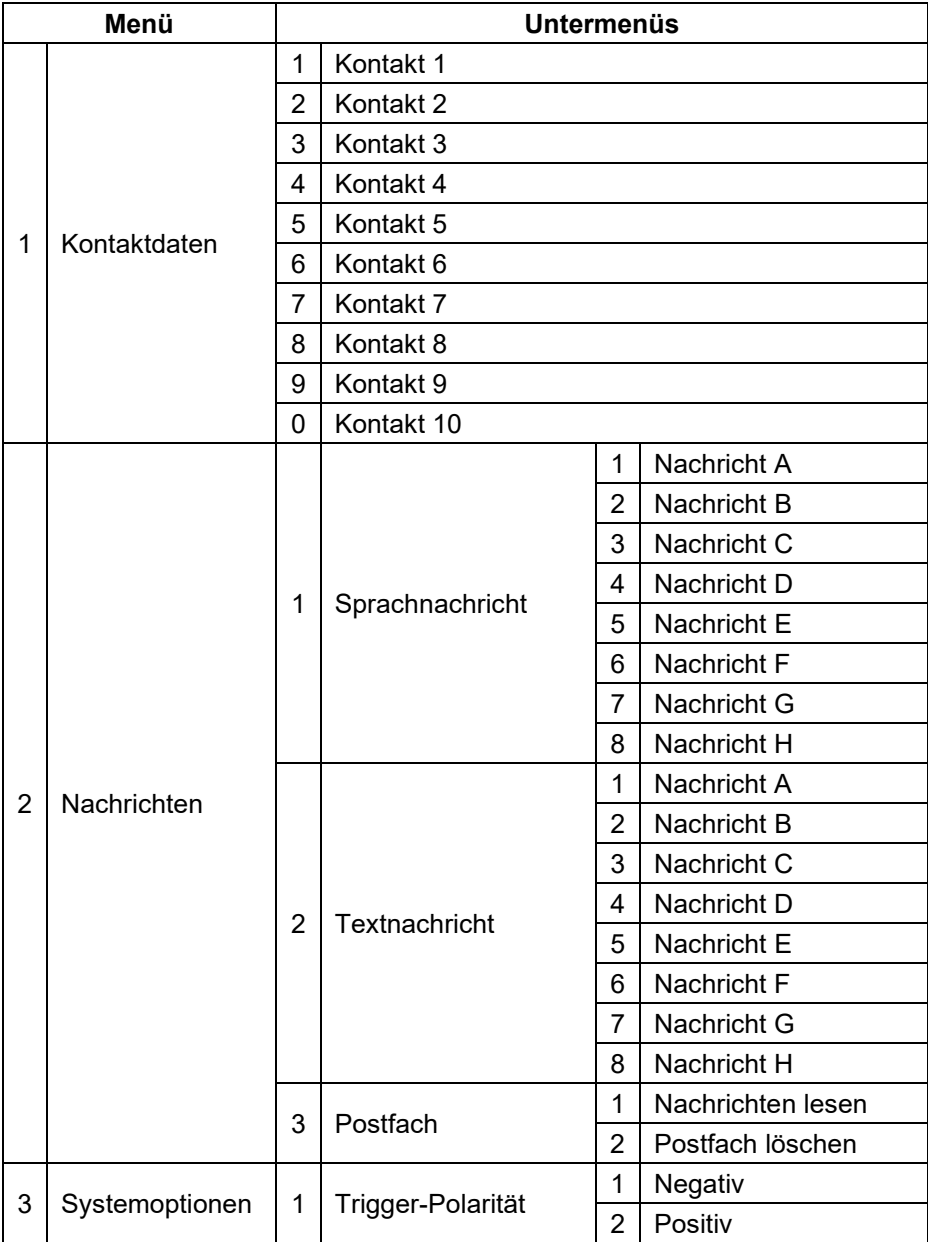

Page **20** of **70** Issue 14593736

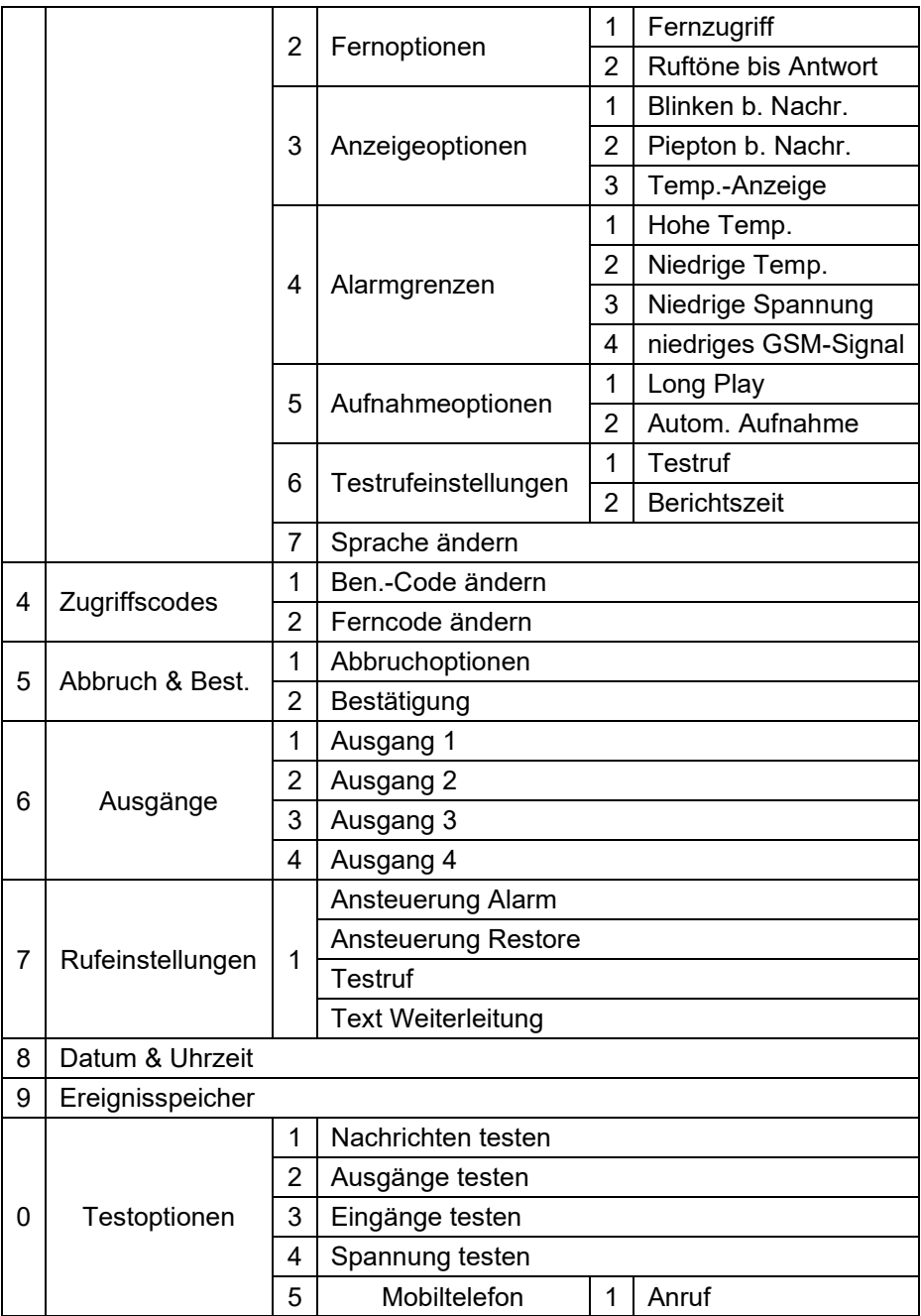

Page **21** of **70** Issue 14593736

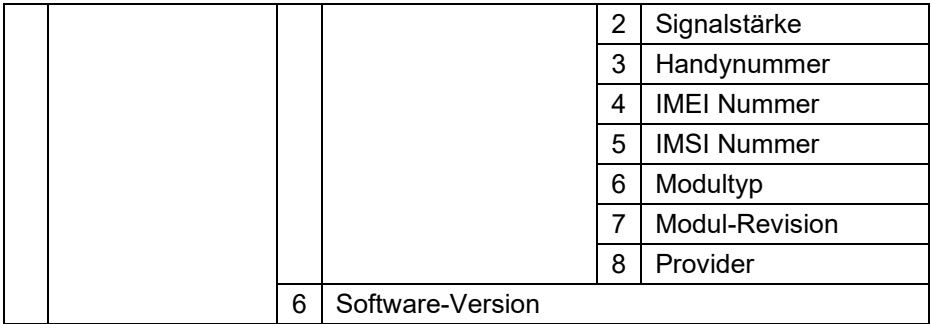

#### **Bedienung**

**Bestätigung einer Sprachnachricht:** Das SD-LTE erfordert eine Anrufbestätigung, um zu bestätigen, dass der Empfänger den Anruf angenommen hat. Wenn ein angerufener Kontakt einen Alarmruf nicht bestätigt, kontaktiert das SD-LTE die nächste einprogrammierte Nummer.

#### **So bestätigen Sie eine Sprachnachricht**

- 1. Wenn das Telefon klingelt, nehmen Sie den Anruf wie gewohnt entgegen und hören Sie sich die Sprachnachricht an (diese wird mehrmals wiederholt).
- 2. Wenn Sie die Nachricht verstanden haben, bestätigen Sie sie zu einem beliebigen Zeitpunkt durch Drücken der Zifferntaste "8" auf dem Telefon.
- 3. Das SD-LTE gibt einen Bestätigungston aus und hängt dann auf.

**Abbrechen eines Alarmrufs:** Wenn das SD-LTE versehentlich ausgelöst wird oder Sie die Anrufsequenz stoppen möchten, haben Sie folgende Möglichkeiten:

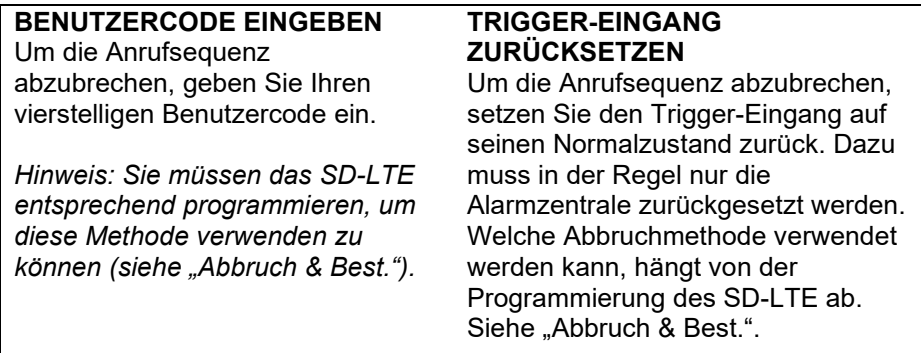

*Hinweis: Wenn das SD-LTE dafür programmiert ist, Alarme über Textnachrichten zu melden, sendet das Gerät den ersten Teil der Nachricht (die Standortnachricht) fast sofort. Es ist unwahrscheinlich, dass ein Benutzer schnell genug reagiert, um diese Nachricht abzubrechen. Wenn ein Benutzer eine Textnachricht abbricht, wird der zweite Teil der Nachricht (die alarmspezifische Nachricht) nicht gesendet.*

#### **Lokales Aufnehmen und Wiedergeben eines Memos**

#### **So nehmen Sie ein Memo auf**

- 1. Stellen Sie sicher, dass sich das Gerät im Normalmodus befindet und der Standby-Bildschirm angezeigt wird.
- 2. Drücken Sie die Aufnahme-Taste, um das Memo aufzunehmen. Sprechen Sie deutlich in das Gerät. Auf dem Display wird die verstrichene Zeit angezeigt:
- 3. Drücken Sie die Aufnahme-Taste, um die Aufnahme zu beenden. Auf dem Display wird jetzt angezeigt, dass ein neues Memo vorhanden ist.

#### **So geben Sie ein Memo wieder**

- 1. Auf dem Display wird normalerweise angezeigt, dass eine neue Nachricht vorhanden ist.
- 2. Um die Nachricht wiederzugeben, drücken Sie [ENT]. Mit [ESC] können Sie die Wiedergabe jederzeit unterbrechen.
- 3. Wenn Sie das Memo erneut wiedergeben möchten, drücken Sie [ENT]. Um das Memo zu löschen, drücken Sie [Clear] (Löschen). Nachdem das Memo gelöscht wurde, schaltet das Display wieder auf Standby.

#### **Verwenden der Fernzugriffsfunktion**

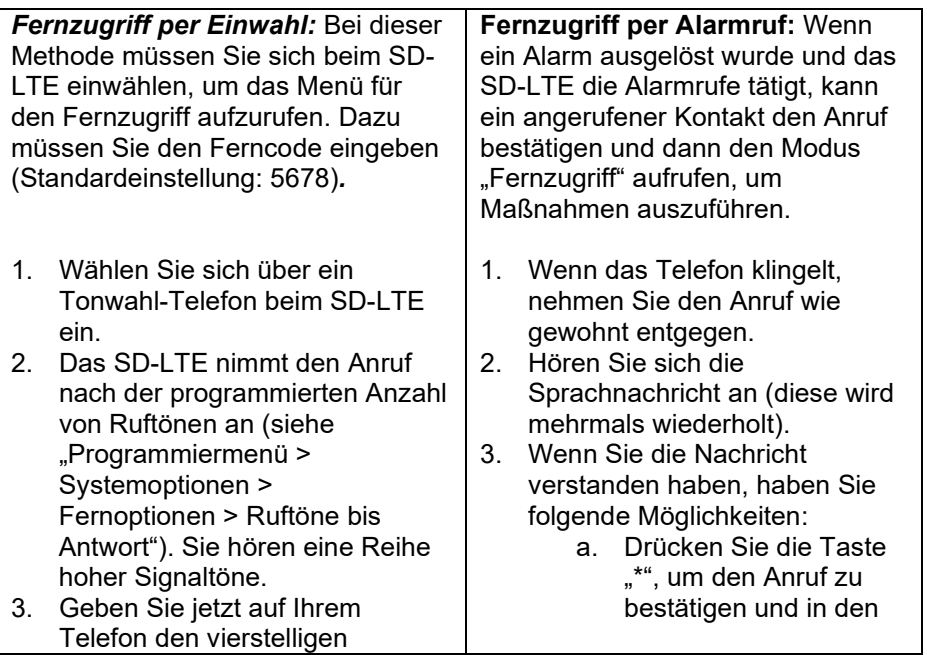

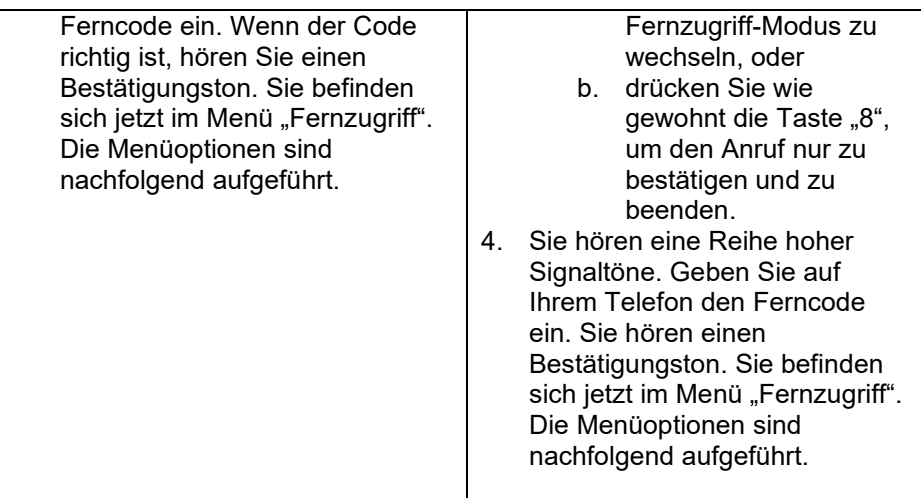

Das Menü "Fernzugriff": Im Menü "Fernzugriff" können Sie über das Tastenfeld Ihres Tonwahl-Telefons folgende Befehle auswählen:

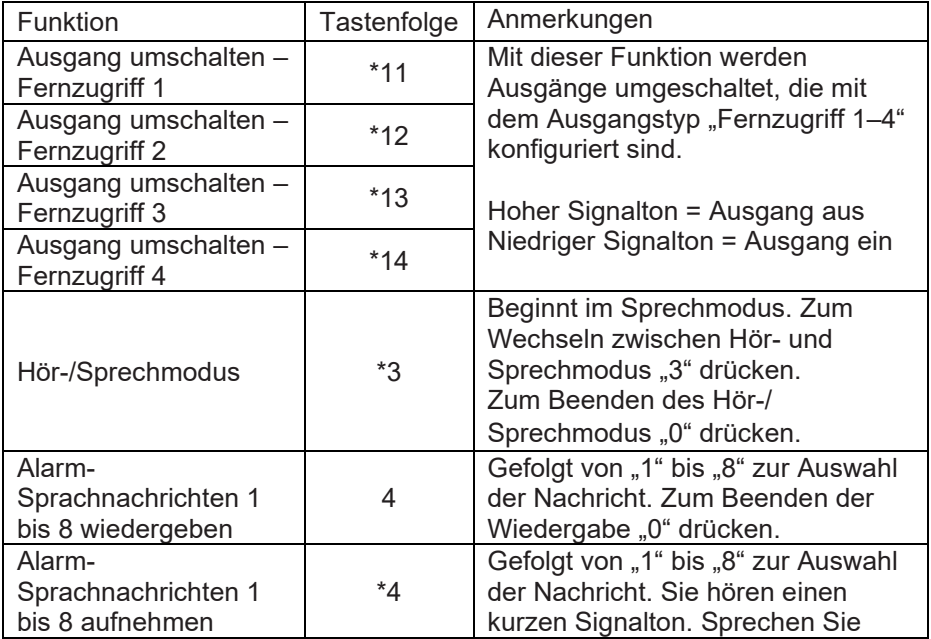

Page 25 of 70 **ISSUE 14593736** 

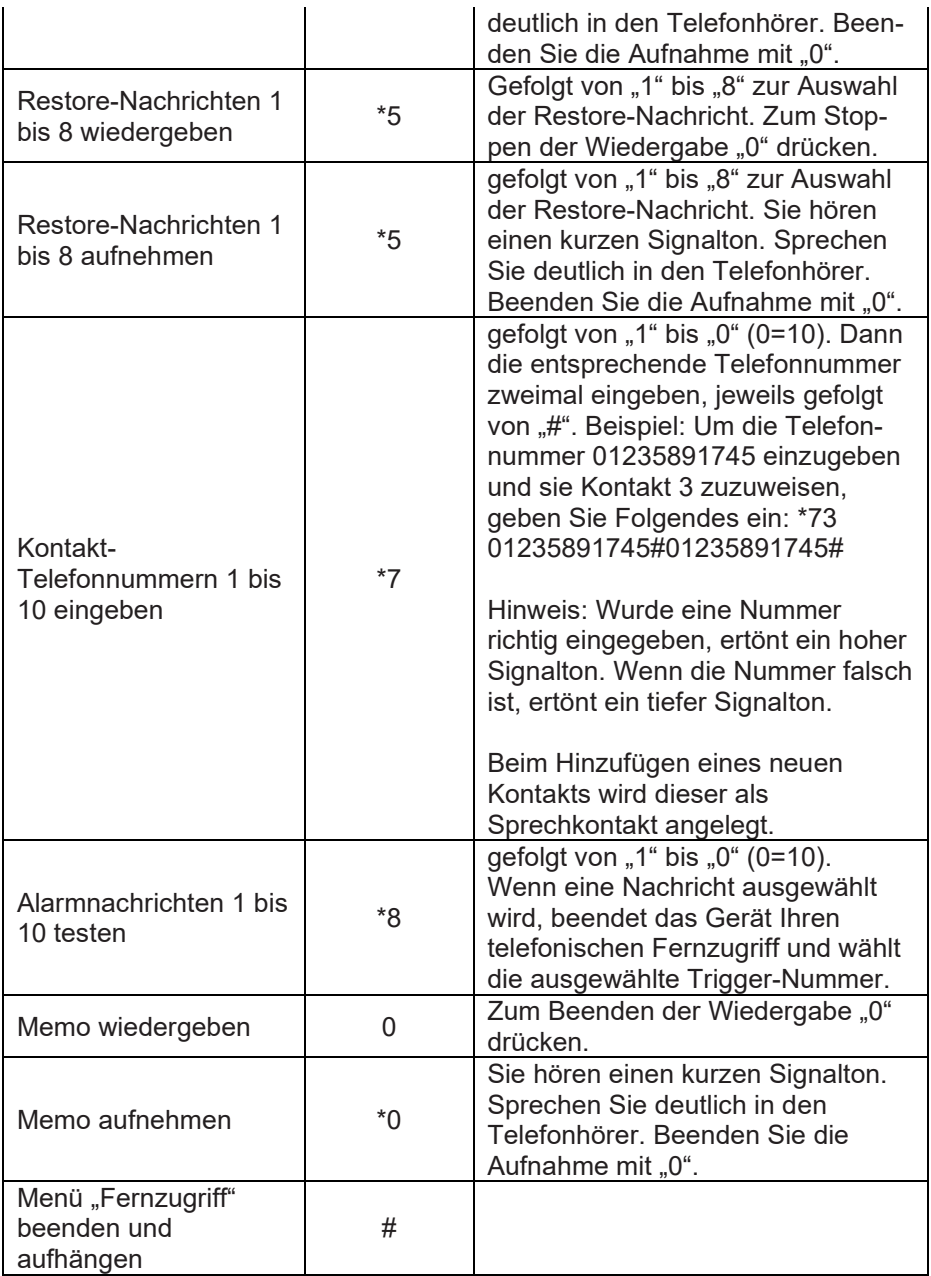

*Hinweise: Die Option "Fernzugriff" muss auf "EIN" gesetzt sein. Siehe "Programmiermenü > Systemoptionen > Fernoptionen > Fernzugriff".*

*Wenn nach 60 Sekunden noch kein Befehl ausgewählt wurde, beendet das SD-LTE den Anruf. Nachdem ein Befehl ausgewählt wurde, hält das Gerät die Verbindung 5 Minuten lang oder bis zur Auswahl des Befehls "#" zum Beenden des Fernzugriffs aufrecht.*

Die Informationen, Empfehlungen, Beschreibungen und Sicherheitshinweise im vorliegenden Dokument basieren auf den Erfahrungswerten und der Beurteilung der Eaton Corporation ("Eaton") und decken möglicherweise nicht alle Eventualitäten ab. Sollten darüber hinausgehende Informationen benötigt werden, stehen Mitarbeiter des Vertriebsbüros von Eaton gern zur Verfügung. Der Verkauf des in diesem Dokument beschriebenen Produkts unterliegt den in den entsprechenden Eaton-Verkaufsrichtlinien oder anderen vertraglichen Vereinbarungen zwischen Eaton und dem Käufer festgelegten Geschäftsbedingungen.

ES BESTEHEN KEINERLEI ABSPRACHEN, VEREINBARUNGEN, GARANTIEN (AUSDRÜCKLICHE ODER STILLSCHWEIGENDE), EINSCHLIESSLICH GARANTIEN HINSICHTLICH DER EIGNUNG FÜR EINEN BESTIMMTEN ZWECK ODER DER GEBRAUCHSTAUGLICHKEIT, MIT AUSNAHME DER IN BESTEHENDEN VERTRÄGEN ZWISCHEN DEN PARTEIEN AUSDRÜCKLICH AUFGEFÜHRTEN. IN DERARTIGEN VERTRÄGEN SIND SÄMTLICHE VERPFLICHTUNGEN SEITENS EATON FESTGELEGT. DER INHALT DES VORLIEGENDEN DOKUMENTS DARF NICHT ALS TEIL ODER ZUR ABÄNDERUNG EINES VERTRAGS ZWISCHEN DEN PARTEIEN DIENEN.

Unter keinen Umständen ist Eaton dem Käufer oder Benutzer gegenüber vertraglich, aus unerlaubter Handlung heraus (einschließlich Fahrlässigkeit), in Kausalhaftung oder anderweitig für etwaige besondere, mittelbare, Neben- oder Folgeschäden oder Verluste haftbar, einschließlich Schäden oder Verluste in Bezug auf die Nutzung von Geräten, Anlagen oder des Stromsystems, Kapitalkosten, Netzausfälle, Zusatzkosten für die Verwendung bestehender Energieversorgungsanlagen oder für Ansprüche gegen den Käufer oder Benutzer seitens seiner Kunden, die sich aus der Nutzung der hierin enthaltenen Informationen, Empfehlungen und Beschreibungen ergeben. Änderungen der in diesem Dokument enthaltenen Informationen vorbehalten.

© 2024 Eaton

Eaton, Security House, Vantage Point Business Village, Mitcheldean, GL17 0SZ, Vereinigtes Königreich[. www.myscantronic.com](http://www.myscantronic.com/) 

Produkt-Support (Großbritannien) Tel.: +44 (0) 1594 541978, montags bis freitags 08:30 bis 17:00 Uhr. E-Mail: [securitytechsupport@eaton.com](mailto:securitytechsupport@eaton.com)

VEREINFACHTE EU-KONFORMITÄTSERKLÄRUNG

Hiermit erklärt Eaton Electrical Products Ltd, dass das Funkgerät des Typs SD-LTE der Richtlinie 2014/53/EU entspricht.

Der vollständige Wortlaut der EU-Konformitätserklärung ist unter der folgenden Adresse abrufbar: www.myscantronic.com

#### **Introduction**

Le transmetteur vocal SD-LTE offre un moyen de communiquer des informations aux téléphones via les réseaux mobiles. Vous pouvez soit connecter le SD-LTE à une centrale d'alarme (en profitant de son alimentation électrique et de sa batterie de secours), soit utiliser le SD-LTE de manière autonome.

Le SD-LTE nécessite une alimentation électrique entre 12 et 28 V, avec une capacité d'alimentation d'au moins 200 mA.

Le SD-LTE possède huit entrées de déclenchement, et vous pouvez assigner un message vocal et/ou un message texte à chacun d'elles. L'appareil peut également envoyer un message vocal et/ou un message texte lorsque les déclencheurs ont été rétablis.

Pour la plupart des applications, vous devez normalement connecter les entrées de déclenchement aux sorties du communicateur (ou à la sortie de la cloche) d'une centrale d'alarme. Cependant, vous pouvez également connecter d'autres dispositifs, tels que des détecteurs de fumée ou des capteurs de température, directement aux entrées de déclenchement. L'appareil vous permet de programmer la polarité des entrées de déclenchement comme étant appliquée/enlevée positivement ou négativement.

#### **Installation**

**Emplacement du SD-LTE et de l'antenne -** Vous devez choisir un emplacement approprié pour installer l'unité. Le SD-LTE lui-même doit être placé à un endroit pratique pour l'utilisateur final et pour le câblage. En outre, vous devez placer l'antenne pour qu'elle puisse recevoir un bon signal du réseau téléphonique.

**Carte SIM -** La carte SIM ne doit être mise en place ou retirée que lorsque le SD-LTE est éteint. Vous avez besoin d'une micro-SIM enregistrée sur le réseau requis.

**Enregistrement de la carte SIM -** Vous devez enregistrer votre carte SIM auprès de l'opérateur que vous avez choisi. Chaque opérateur a ses méthodes. Quelques exemples :

Page 29 of 70 **ISSUE** 14593736

- Enregistrer sans SIM dans n'importe quel produit en indiquant le code d'autorisation SIM sur le site web du fournisseur.
- Enregistrer la carte SIM dans un mobile, sur un site web ou par appel.
- Enregistrer la SIM dans le SD-LTE.

Si vous enregistrez la carte SIM dans le SD-LTE, vérifiez qu'elle est correctement installée dans l'appareil. En fonction de l'opérateur de téléphonie mobile, vous aurez peut-être besoin :

- d'un code d'authentification par SMS (voir Menu 2.3 Boîte de réception).
- d'informations sur la carte SIM (voir Menu 0.5 Utilitaires du mobile).

**Utilisation des comptes prépayés -** Votre SD-LTE n'appellera peut-être pas fréquemment. Si vous décidez d'utiliser un compte prépayés, vérifiez auprès de l'opérateur comment il traite les comptes inactifs pendant plusieurs semaines ou plusieurs mois. (Certains opérateurs ferment les comptes n'ayant pas passé d'appels pendant une période donnée). Vous pouvez programmer au besoin l'appareil pour qu'il effectue un appel test à des périodes fixes. En outre, le SD-LTE peut également transférer les messages texte entrants qu'il reçoit et qui l'avertissent que son crédit est faible.

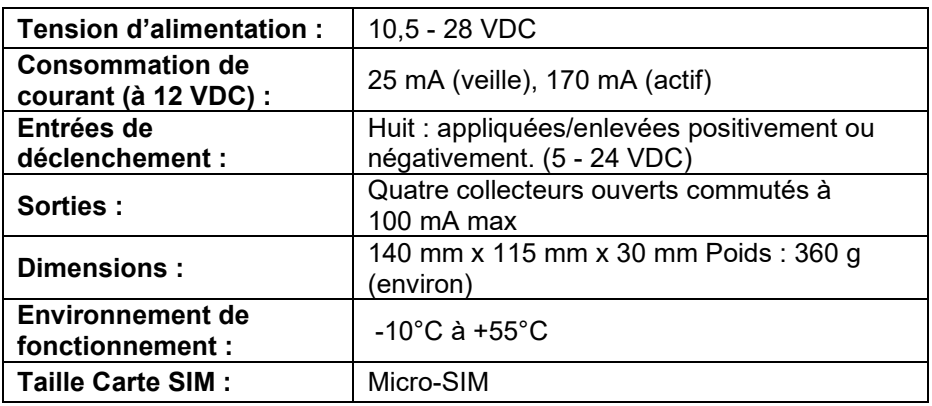

#### **Spécifications techniques**

#### **Connecteurs et commutateurs du circuit imprimé**

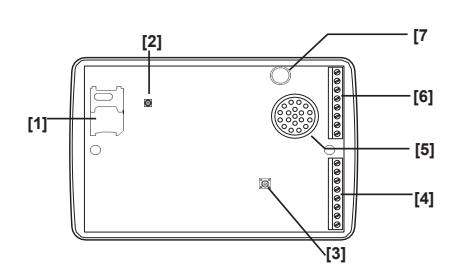

#### **Touches et écrans**

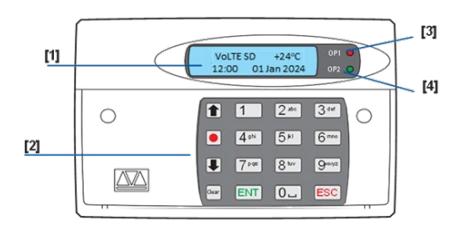

- 1. Support Carte SIM :<br>2. Connecteur de l'ante
- 2. Connecteur de l'antenne<br>3. Contact d'autoprotection
- Contact d'autoprotection arrière
- 4. Entrées de déclenchement G-H, alimentation et sorties
- 5. Sirène/Haut-parleur
- 6. Entrées de déclenchement A-F & Câblage d'autoprotection
- 7. Microphone
- 1. Écran LCD à deux lignes
- 2. Clavier<br>3. Le témo
- Le témoin rouge indique l'état de la Sortie 1
- 4. Le témoin vert indique l'état de la Sortie 2

Touches de fonction du clavier

- Défiler vers le haut n
	- Enregistrer/
	- Caractères spéciaux
		- Défiler vers le bas

Vider l'écran

**Connexions -** Avant d'effectuer toute connexion au SD-LTE, coupez TOUTE l'alimentation de la centrale (secteur et batterie). Ne continuez pas si le tableau de commande est encore sous tension.

**0 V & 12 V -** Raccordez ces bornes à l'alimentation auxiliaire 12 V de la centrale d'alarme ou au besoin à une alimentation autonome.

**Entrées de déclenchement (A - H) -**

Connectez ces bornes aux sorties correspondantes de la centrale d'alarme. Lorsqu'une centrale d'alarme déclenche une entrée, le SD-LTE initie la séquence d'appel et délivre le message vocal et/ou textuel approprié.

Les schémas (ci-dessous) montrent les différentes options de câblage pour les entrées de déclenchement. *Remarque : Toutes les entrées doivent utiliser la même polarité d'entrée de déclenchement. Pour choisir la polarité, sélectionnez Options système > Tension d'Entrée*

**Autoprotection -** Ces bornes assurent l'autoprotection du SD-LTE et doivent être connectées au circuit d'autoprotection auxiliaire de la centrale d'alarme.

**OP1 - OP4 -** Ces bornes fournissent quatre sorties négatives programmables, connectez-les à l'équipement que vous souhaitez contrôler.

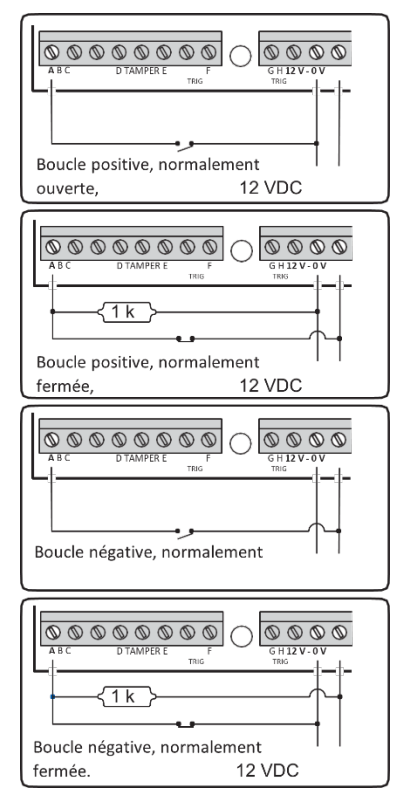

#### **Mise en service**

Lors d'une nouvelle installation, il est conseillé d'effectuer une réinitialisation à la configuration d'usine de l'unité SD-LTE pour assurer que tous les réglages existants sont annulés. *Remarque : la séquence de mise sous tension initiale peut prendre quelques minutes, le SD-LTE affichera « Démarrage... »* 

#### **Pour effectuer une réinitialisation d'usine**

- 1. Débranchez l'alimentation de l'unité.
- 2. Appuyez sur la touche 9 et maintenez-la enfoncée, puis rebranchez l'alimentation du transmetteur vocal. Le SD-LTE affiche le menu de réinitialisation d'usine.
- 3. Appuyez sur ENT pour effectuer une réinitialisation d'usine (ESC pour annuler). Le SD-LTE affiche « Changer langue ? ».
	- a. Appuyez sur ENT pour changer de langue. Pour changer de langue, utilisez les touches de défilement pour trouver celle souhaitée et appuyez sur ENT pour confirmer.
	- b. Ou ESC pour conserver les réglages de langue actuels (anglais par défaut).
- 4. Le SD-LTE se met en mode Veille.

**Menu de programmation -** L'écran du SD-LTE est en mode Veille affiche la température, l'heure et la date. Saisissez le code utilisateur (par défaut 1234). Lorsque le code correct est saisi, la ligne inférieure de l'écran affiche le premier élément d'un menu de dix options de programmation.

*Vous trouverez de plus amples informations sur la programmation dans le document Transmetteur vocal SD-LTE - Programmation.*

**Fin de la programmation -** Dans le menu de programmation, appuyez sur ESC à plusieurs reprises jusqu'à ce que l'écran affiche « Appuyer sur ENT pour quitter les menus ». Appuyez lors sur ENT pour quitter (ESC pour rester dans les menus).

# **Liste des options du menu Programmation**

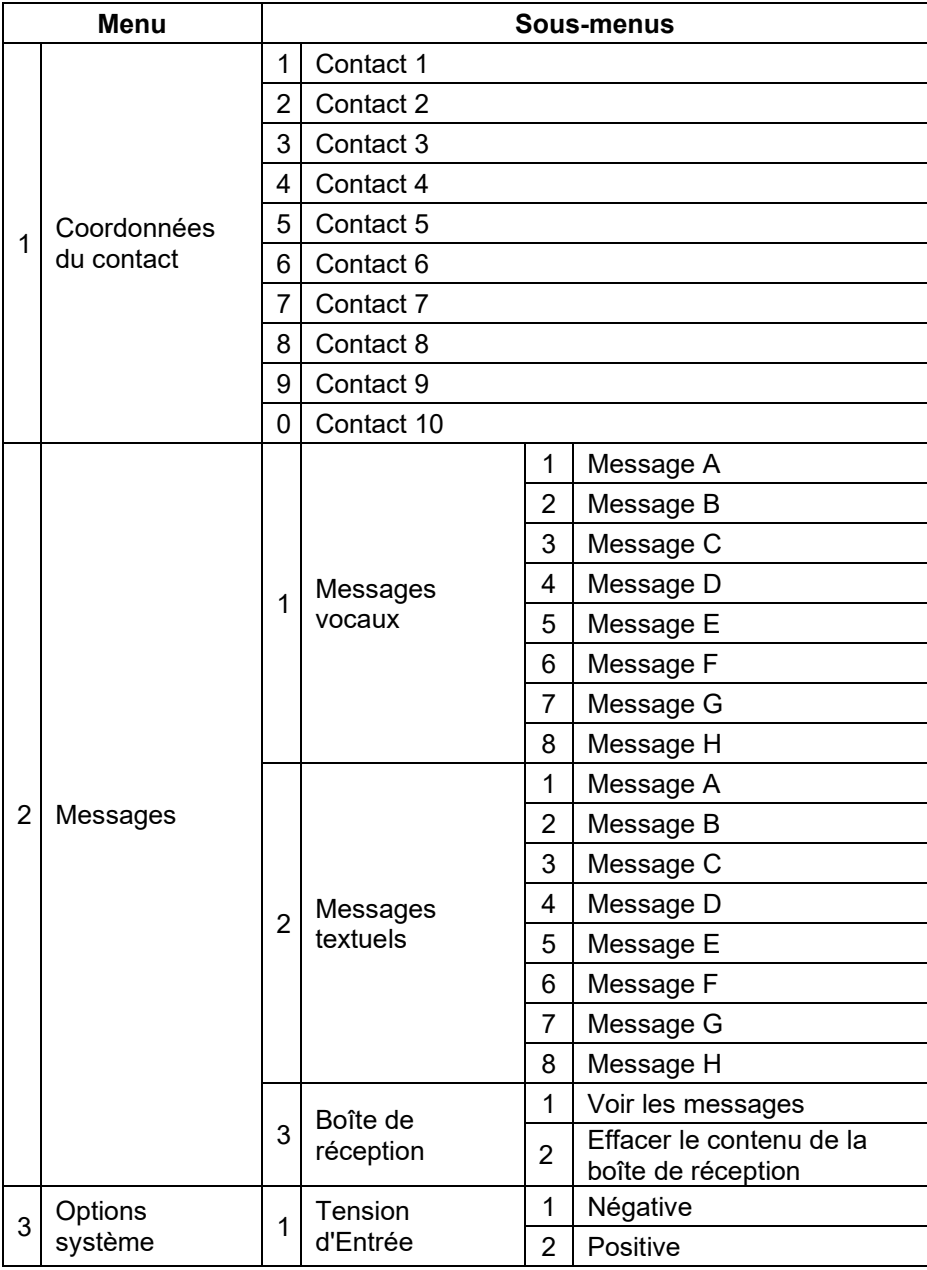

Page **34** of **70** Issue 14593736

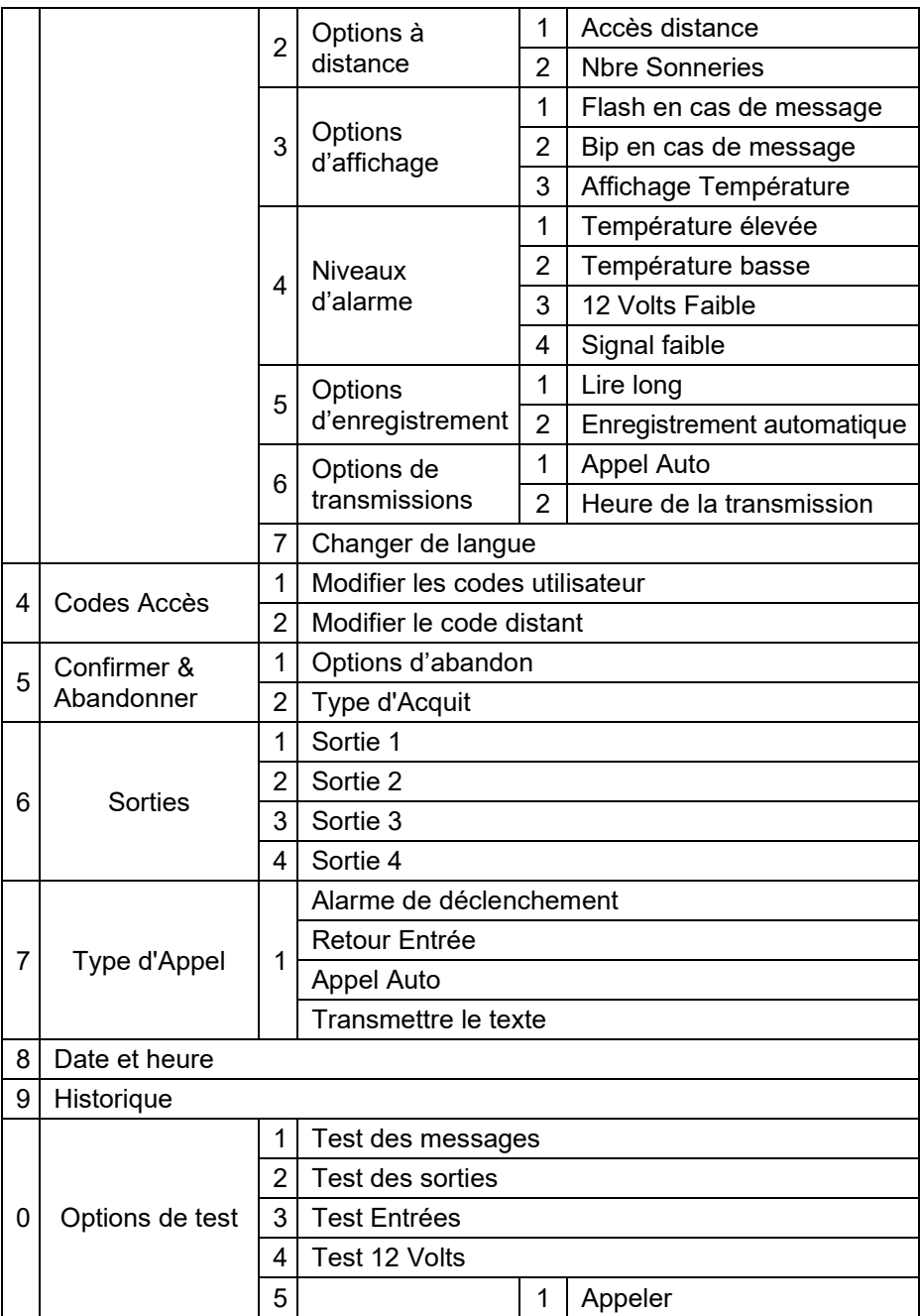

Page **35** of **70** Issue 14593736

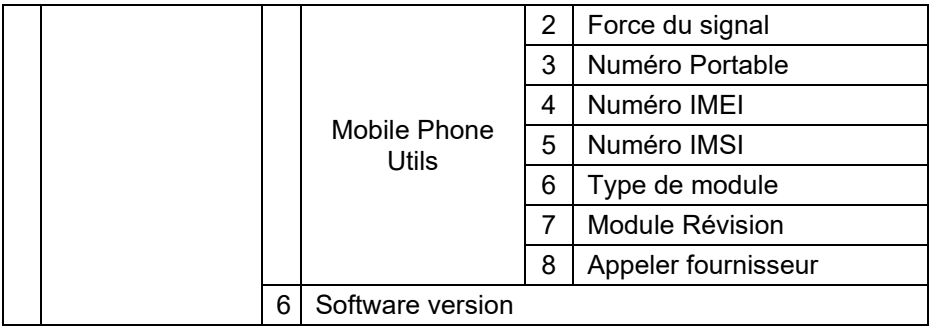

#### **Fonctionnement**

**Acquittement Messages vocaux -** Le SD-LTE exige un acquittement de l'appel pour confirmer que le destinataire a accepté l'appel. Si un contact appelé n'acquitte pas un appel d'alarme, le SD-LTE contactera le numéro programmé suivant.

#### **Pour acquitter un message vocal**

- 4. Lorsque le téléphone sonne, répondez normalement à l'appel et écoutez le message vocal (répété plusieurs fois).
- 5. Lorsque vous avez compris le message, acquittez-le à tout moment en appuyant sur la touche 8 de votre téléphone.
- 6. Vous entendrez une tonalité d'acquittement de la part du SD-LTE, puis l'appareil raccrochera.

**Abandonner un appel d'alarme -** Si le SD-LTE est déclenché accidentellement ou si vous souhaitez interrompre la séquence d'appel, utilisez l'une des méthodes suivantes :

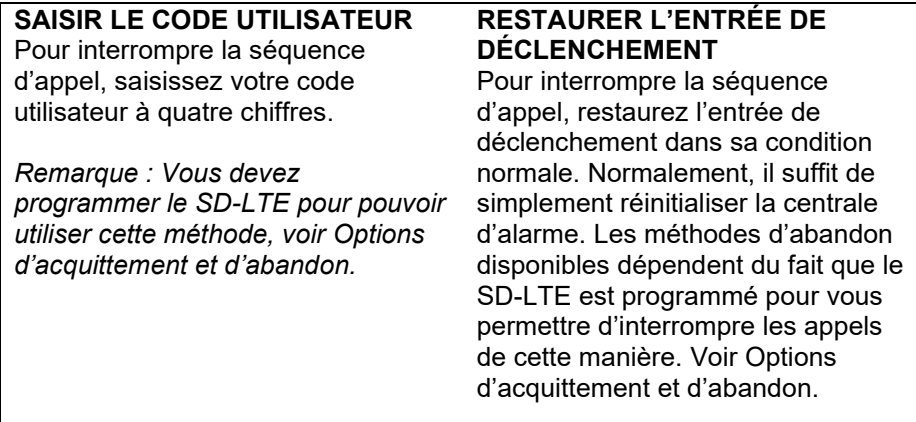

*Remarque : Si le SD-LTE est programmé pour transmettre les alarmes au moyen de messages textuels, l'appareil envoie presque immédiatement la première partie du texte (le message du site). Il est peu probable qu'un utilisateur réponde assez rapidement pour annuler ce message. Si un utilisateur annule un message texte, la deuxième partie du texte (le message spécifique à l'alarme) n'est pas transmise.*

Page **37** of **70** Issue 14593736

#### **Enregistrement et écoute locale d'un message**

#### **Pour enregistrer un message** 1. Assurez-vous que l'appareil est en mode normal et qu'il affiche l'écran de veille. 2. Appuyez sur le bouton d'enregistrement pour enregistrer le message. Parlez clairement dans l'unité. L'écran affiche le temps écoulé : 3. Appuyez sur le bouton d'enregistrement pour terminer le message. L'écran indique alors qu'un message est en attente. **Pour écouter un message** 1. L'écran indique normalement qu'un message est en attente. 2. Appuyez sur ENT pour écouter le message. Appuyez à tout moment sur ESC pour arrêter la lecture. 3. Appuyez sur ENT pour réécouter le message ou sur Clear pour le supprimer. L'écran revient en veille lorsque le message est supprimé.

#### **Utilisation de la fonction Accès Distance**

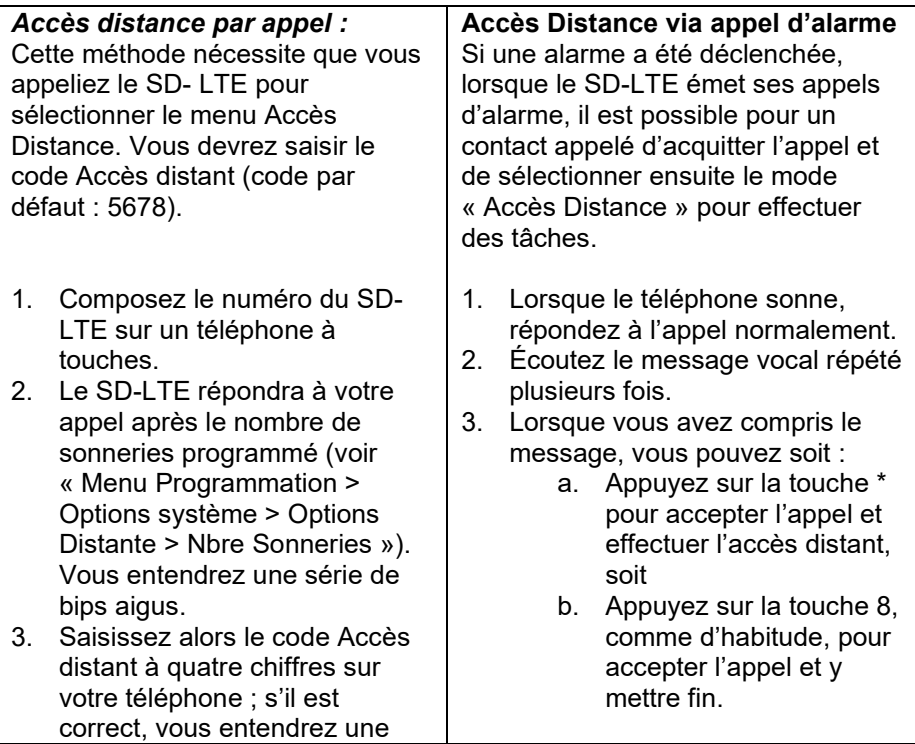

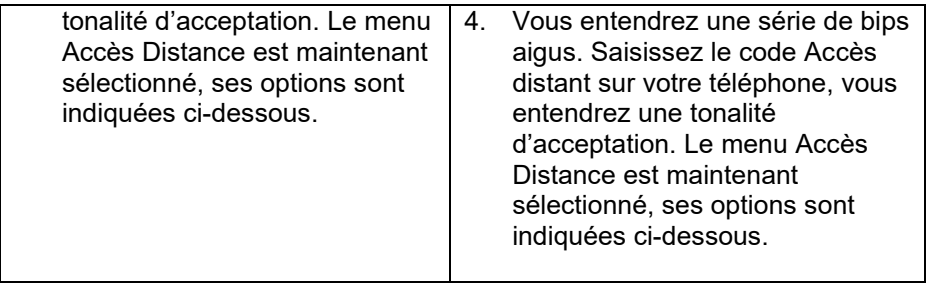

**Le menu Accès Distance -** Le menu Accès Distance contient les commandes suivantes, sélectionnées avec le clavier de votre téléphone à touches :

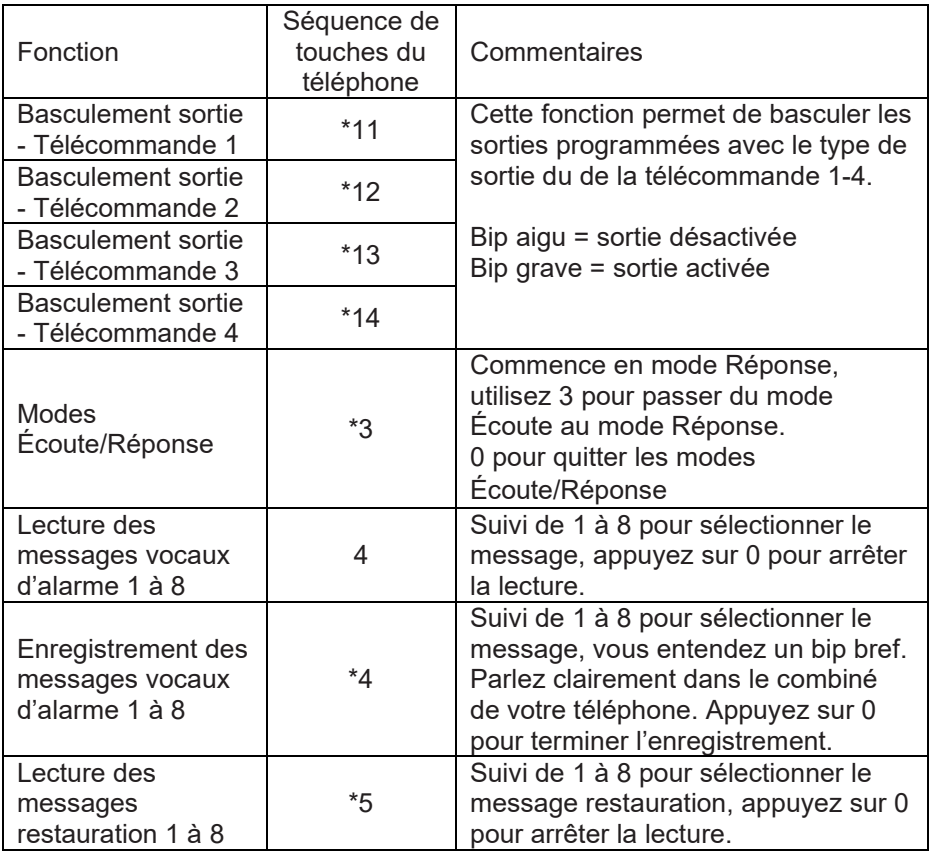

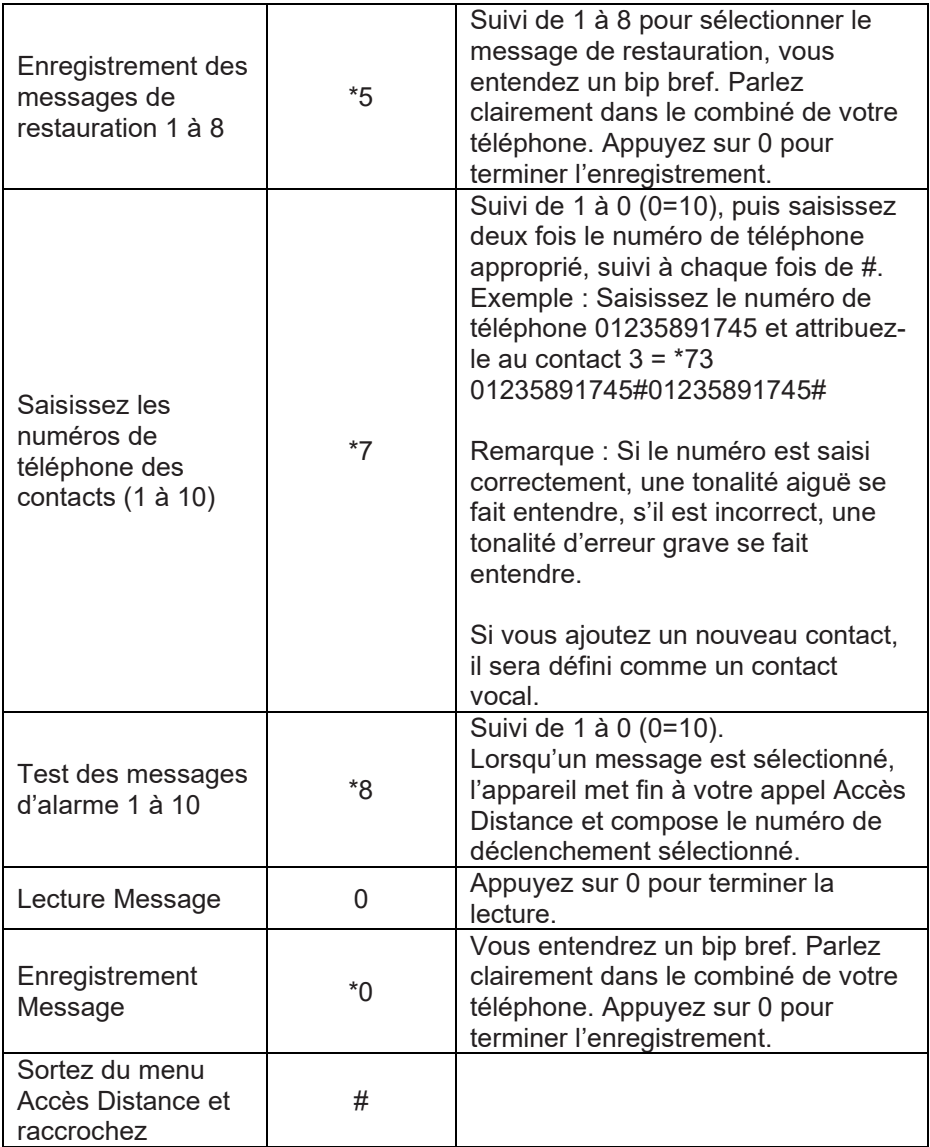

*Remarques : L'option « Accès Distance » ne doit pas être réglée sur ON. Voir « Menu Programmation > Options Système > Options à distance > Accès Distance ».*

*Si, après 60 secondes, aucune commande n'a été sélectionnée, SD-LTE raccroche l'appel. Une fois qu'une commande a été sélectionnée, l'unité reste en ligne pendant 5 minutes ou jusqu'à ce que la commande de sortie Accès Distance soit utilisée #.*

L'ensemble des informations, recommandations, descriptions et consignes de sécurité formulées dans le présent document reposent sur l'expérience et le jugement d'Eaton Corporation (« Eaton ») et peuvent ne pas couvrir toutes les éventualités. Pour obtenir de plus amples informations, contactez votre agence commerciale Eaton. La vente du produit faisant l'objet du présent document est soumise aux Conditions générales précisées dans les politiques de vente d'Eaton applicables ou dans tout autre accord contractuel établi entre Eaton et l'acquéreur.

IL N'EXISTE AUCUN ACCORD, AUCUNE ENTENTE OU AUCUNE GARANTIE, EXPRESSE OU IMPLICITE, NOTAMMENT AUCUNE GARANTIE D'ADÉQUATION À UN USAGE PARTICULIER OU DE BONNE QUALITÉ MARCHANDE, AUTRE QUE CEUX OU CELLES EXPRESSÉMENT ÉNONCÉS DANS LES ÉVENTUELS CONTRATS CONCLUS ENTRE LES PARTIES. L'INTÉGRALITÉ DES OBLIGATIONS D'EATON SONT ÉNONCÉES DANS CES CONTRATS. LE CONTENU DU PRÉSENT DOCUMENT NE FAIT EN AUCUN CAS PARTIE, NI NE MODIFIE LES ÉVENTUELS CONTRATS CONCLUS ENTRE LES PARTIES.

Eaton décline toute responsabilité contractuelle, délictueuse (négligence y compris), stricte ou autre envers l'acquéreur ou l'utilisateur quant à d'éventuels dommages ou pertes particuliers, indirects, accessoires ou consécutifs de quelque sorte que ce soit, y compris mais sans s'y limiter, quant à tout dommage ou toute perte d'utilisation d'un équipement, d'une installation ou d'un système électrique, tout coût de capital, toute perte de puissance, toute dépense supplémentaire liée à l'utilisation d'installations électriques existantes, ou toute réclamation à l'encontre de l'acquéreur ou de l'utilisateur par ses clients résultant de l'utilisation des informations, recommandations et descriptions fournies dans le présent document. Les informations contenues dans le présent manuel sont susceptibles d'être modifiées sans préavis.

© 2024 Eaton

Eaton, Security House, Vantage Point Business Village, Mitcheldean, GL17 0SZ. [www.myscantronic.com](http://www.myscantronic.com/) 

Service après-vente (France) Tél. : +44 (0) 1594 541978, de 8h30 à 17h00 du lundi au vendredi. E-mail [: securitytechsupport@eaton.com](mailto:securitytechsupport@eaton.com)

DÉCLARATION UE DE CONFORMITÉ SIMPLIFIÉE

La société Eaton Electrical Products Ltd déclare que l'équipement radioélectrique du type SD-LTE est conforme à la directive 2014/53/UE.

Le texte complet de la déclaration de conformité européenne est disponible à l'adresse suivante : www.myscantronic.com

Page **42** of **70** Issue 14593736

#### **Introduzione**

La sintesi vocale SD-LTE fornisce un mezzo per comunicare informazioni ai telefoni tramite le reti mobili. È possibile collegare l'SD-LTE a un pannello di controllo degli allarmi (sfruttando l'alimentazione di corrente e il backup della batteria) o utilizzare l'SD-LTE in versione autonoma (stand-alone).

L'SD-LTE richiede un ingresso di alimentazione compreso tra 12V e 28V, con una capacità di alimentazione pari a 200mA o superiore.

L'SD-LTE presenta otto ingressi di attivazione ed è possibile assegnare un messaggio vocale e/o un messaggio di testo a ciascun ingresso. L'unità può anche inviare un messaggio vocale e/o un messaggio di testo una volta ripristinate le attivazioni.

Di norma, per la maggior parte delle applicazioni si collegano gli ingressi delle attivazioni alle uscite del comunicatore (o all'uscita acustica) di un pannello di controllo degli allarmi. Tuttavia, è anche possibile collegare altri dispositivi direttamente agli ingressi di attivazione, come rilevatori di fumo o sensori di temperatura. L'unità consente di programmare la polarità degli ingressi di attivazione come positiva o negativa, attivata/disattivata.

#### **Installazione**

**Posizionamento dell'SD-LTE e dell'antenna -** Prima di installare l'unità, è necessario stabilire una posizione idonea. L'SD-LTE stessa dovrebbe trovarsi in un luogo comodo per l'utente finale e per il cablaggio. Inoltre, è necessario posizionare l'antenna in modo che possa ricevere un buon segnale dalla rete telefonica.

**Scheda SIM -** La scheda SIM può essere montata/rimossa solo quando l'SD-LTE è spenta. La scheda SIM deve essere una micro SIM registrata sulla rete richiesta.

**Registrazione della scheda SIM -** È necessario registrare la SIM presso il provider di servizi scelto. Ogni provider ha i propri metodi. Esempio dei metodi:

Page **43** of **70** Issue 14593736

- Registrazione senza SIM in qualsiasi prodotto inserendo il codice di autenticazione della SIM dei provider.
- Registrazione con la SIM in un telefono cellulare da sito web o tramite chiamata.
- Registrazione con SIM nell'SD-LTE.

Se si registra la scheda SIM nell'SD-LTE, assicurarsi che la SIM sia installata correttamente. A seconda del provider di rete mobile, per accedere si può aver bisogno di:

- un codice di autenticazione ricevuto tramite SMS (vedi menu 2.3 Casella).
- informazioni sulla SIM (vedi menu 0.5 Mobile Phone Utils).

**Utilizzo di account Pay As You Go -** L'SD-LTE potrebbe non inviare chiamate con elevata frequenza. Se si decide di utilizzare un account Pay As You Go, verificare con il provider la modalità di gestione degli account che restano inattivi per più settimane o mesi. (Alcuni provider, infatti, chiudono gli account che non effettuano chiamate entro un determinato periodo.) Se necessario, è possibile programmare l'unità in modo che effettui una chiamata test a intervalli prestabiliti. Inoltre, l'SD-LTE può anche inoltrare messaggi testo in entrata e ricevere un avviso di credito in esaurimento.

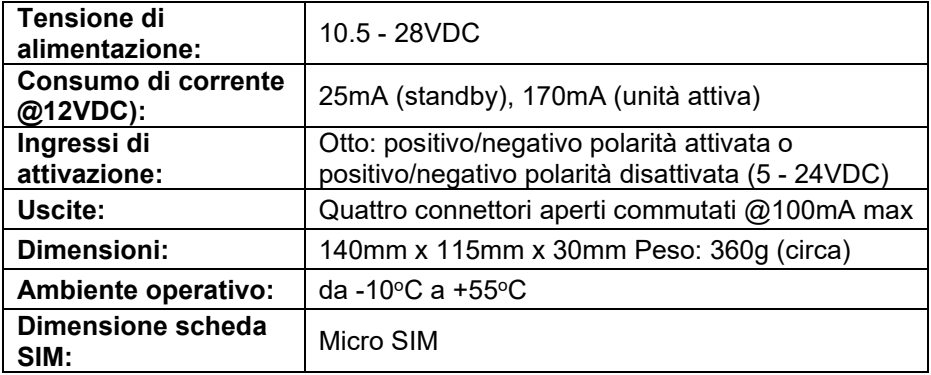

#### **Specifiche tecniche**

#### **Connettori e interruttori del PCB**

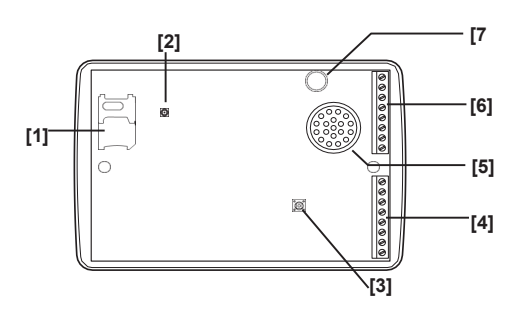

**Tasti e display**

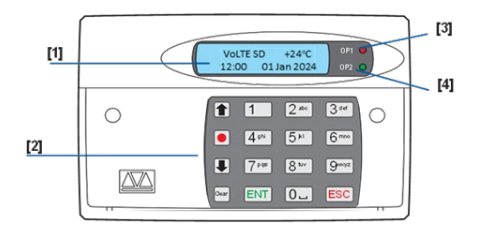

- 1. Slot scheda SIM<br>2. Connettore dell'a
- 2. Connettore dell'antenna<br>3. Interruttore tamper
- Interruttore tamper posteriore
- 4. Ingressi di attivazione G-H, potenza e uscite
- 5. Sirena/altoparlante<br>6. Ingressi di attivazio
- 6. Ingressi di attivazione A-F & cablaggio tamper
- 7. Microfono
- 1. Display a due righe con retroilluminazione LCD
- 2. Tastiera<br>3. L'indicate
- 3. L'indicatore rosso mostra lo stato dell'uscita 1
- 4. L'indicatore verde mostra lo stato dell'uscita 2

#### Tasti funzione della tastiera

- Freccia su **T** 
	- Registrazione/
	- carattere speciale
	- Freccia giù
		- Cancella display

**Collegamenti -** Prima di effettuare qualsiasi collegamento all'SD-LTE, isolare TUTTA l'alimentazione dal pannello di controllo (rete e batteria). Non proseguire se il pannello di controllo risulta ancora alimentato dalla corrente.

**0V e 12V -** Collegare questi terminali all'alimentazione ausiliaria a 12V del pannello di controllo degli allarmi o a un'alimentazione autonoma, se necessario.

#### **Ingressi di attivazione (da A a H) -**

Collegare questi terminali alle relative uscite sul pannello di controllo degli allarmi. Quando un pannello degli allarmi attiva un ingresso, l'SD-LTE avvia la sequenza di chiamata e invia il relativo messaggio vocale e/o di testo. Le tabelle (di seguito) mostrano le varie opzioni di cablaggio per gli ingressi di attivazione. *Nota: Tutti gli ingressi devono avere la stessa polarità di ingresso dell'attivazione. Per scegliere la polarità selezionare Opzioni sistema > Polarit Ingress*

**Tamper -** Questi terminali forniscono protezione antimanomissione (tamper) all'SD-LTE e devono essere collegati al circuito tamper ausiliario sul pannello di controllo degli allarmi.

**OP1 - OP4 -** Questi terminali forniscono quattro uscite negative commutate programmabili; collegarle a qualsiasi apparecchiatura che si desidera controllare.

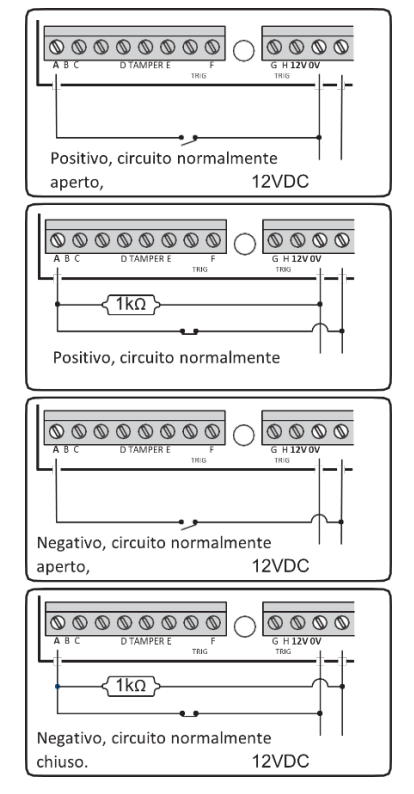

#### **Messa in servizio**

Quando si inizia una nuova installazione, si consiglia di eseguire un reset di fabbrica dell'unità SD-LTE per assicurarsi che eventuali impostazioni preesistenti vengano eliminate. *Nota: la sequenza di accensione iniziale potrebbe richiedere alcuni minuti, l'SD-LTE visualizzerà "Starting..."*

#### **Effettuare un reset di fabbrica**

- 1. Scollegare l'alimentazione dall'unità.
- 2. Azionare e tenere premuto 9 per ricollegare l'alimentazione alla sintesi vocale. L'SD-LTE visualizzerà il menu di reset di fabbrica.
- 3. Premere ENT per eseguire un reset di fabbrica (ESC per annullare). L'SD-LTE visualizzerà "Cambiare Lingua?".
	- a. Premere ENT per modificare la lingua. Se si modifica la lingua, utilizzare le frecce per individuare la lingua richiesta e premere ENT per confermare.
	- b. O ESC per mantenere le impostazioni correnti della lingua (predefinita: inglese).
- 4. L'SD-LTE entrerà in modalità standby.

**Accesso al menu di programmazione -** Quando l'SD-LTE è in modalità standby, il display mostra la temperatura, l'ora e la data. Immettere il codice utente (il codice predefinito è 1234). Una volta immesso il codice corretto, la riga in fondo al display mostra la prima voce di un menu con dieci opzioni di programmazione.

*Per maggiori informazioni sulla programmazione, consultare la Guida alla programmazione della sintesi vocale SD-LTE.*

**Uscire dalla programmazione -** Dal menu di programmazione, premere ESC ripetutamente fino a quando il display mostrerà "Premi ENT per uscire", quindi premere ENT per uscire (ESC per rimanere nei menu).

# **Elenco delle opzioni del menu di programmazione**

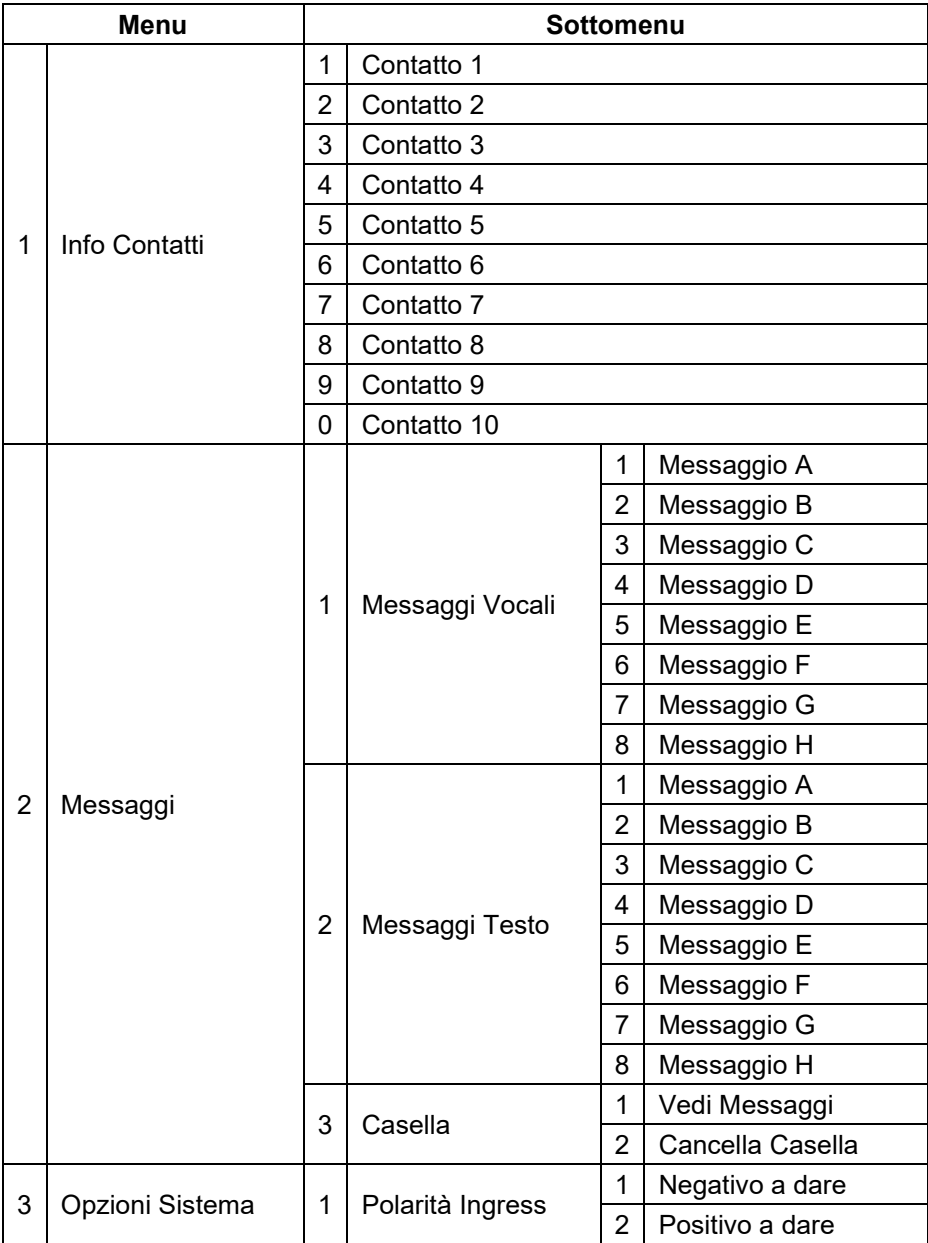

Page **48** of **70** Issue 14593736

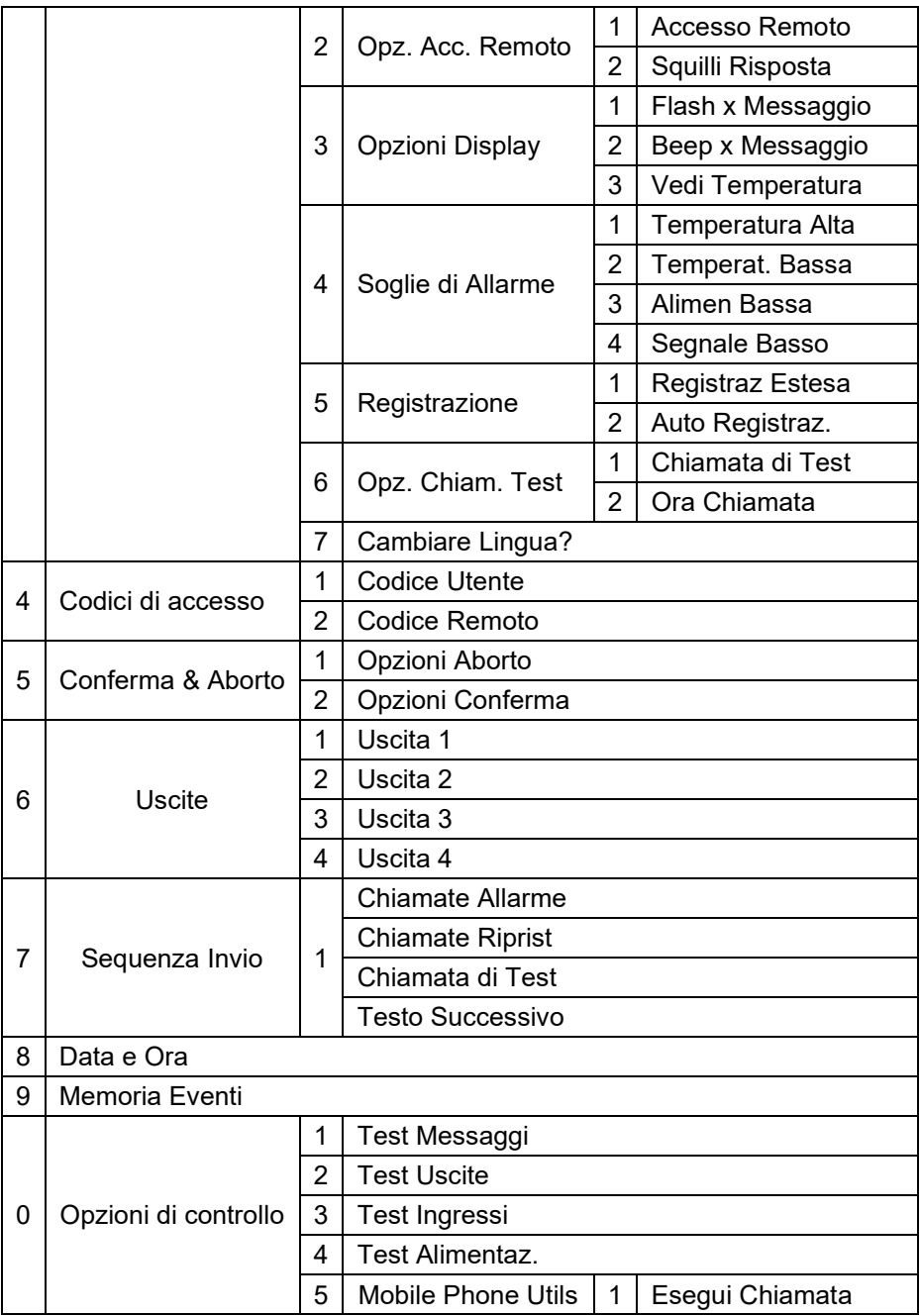

Page **49** of **70 ISSUE 14593736** 

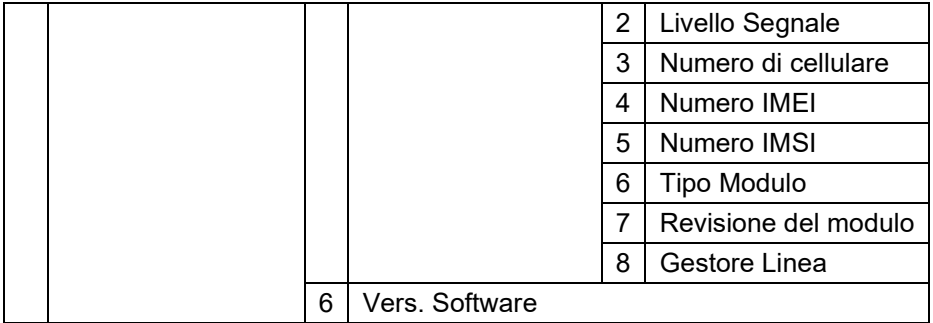

#### **Funzionamento**

**Conferma del messaggio vocale -** L'SD-LTE richiede una conferma della chiamata per confermare che il destinatario l'abbia accettata. Se un contatto chiamato non conferma una chiamata di allarme, l'SD-LTE procederà a contattare il successivo numero programmato.

#### **Confermare un messaggio vocale**

- 7. Quando squilla il telefono, rispondere normalmente alla chiamata e ascoltare il messaggio vocale (viene ripetuto più volte).
- 8. Una volta compreso il messaggio, confermarlo in qualsiasi momento premendo il tasto numerico 8 sul telefono.
- 9. Si sentirà un segnale acustico di conferma dall'SD-LTE e quindi l'unità riaggancerà.

**Interruzione di una chiamata di allarme -** Se l'SD-LTE viene attivata accidentalmente o si desidera annullare la sequenza di chiamata, è possibile utilizzare uno dei seguenti metodi:

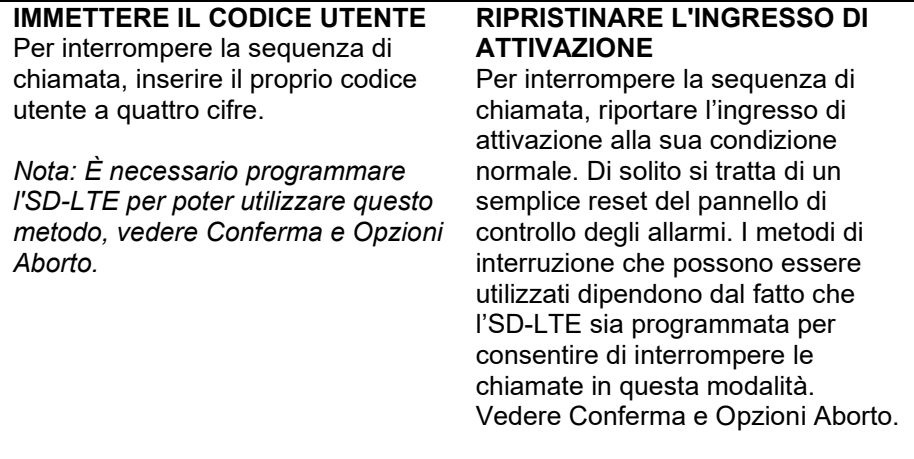

*Nota: Se l'SD-LTE è programmata per segnalare gli allarmi utilizzando messaggi testo, l'unità invierà la prima parte del testo (il messaggio sito quasi immediatamente. È improbabile che un utente risponda così rapidamente da interrompere questo messaggio. Se un utente interrompe un messaggio testo, la seconda parte del testo (il messaggio specifico dell'allarme) non viene trasmessa.*

#### **Registrare e ascoltare un messaggio memo localmente**

#### **Registrare un messaggio memo**

- 1. Accertarsi che l'unità sia totalmente disinserita e che mostri la schermata di standby.
- 2. Premere il pulsante di registrazione e registrare il messaggio memo. Parlare chiaramente nell'unità. Sul display verrà mostrato il tempo trascorso:
- 3. premere il pulsante di registrazione per terminare. Il display ora indicherà che c'è un messaggio memo in attesa.

#### **Riprodurre un messaggio memo**

- 1. Di norma, il display indicherà che si ha un messaggio in attesa.
- 2. Premere ENT per riprodurre il messaggio. Premere ESC per annullare la riproduzione in qualsiasi momento.
- 3. Per ascoltare nuovamente il messaggio memo premere ENT o premere Clear per eliminarlo. Una volta eliminato, il display tornerà in standby.

#### **Utilizzare la funzione di accesso remoto**

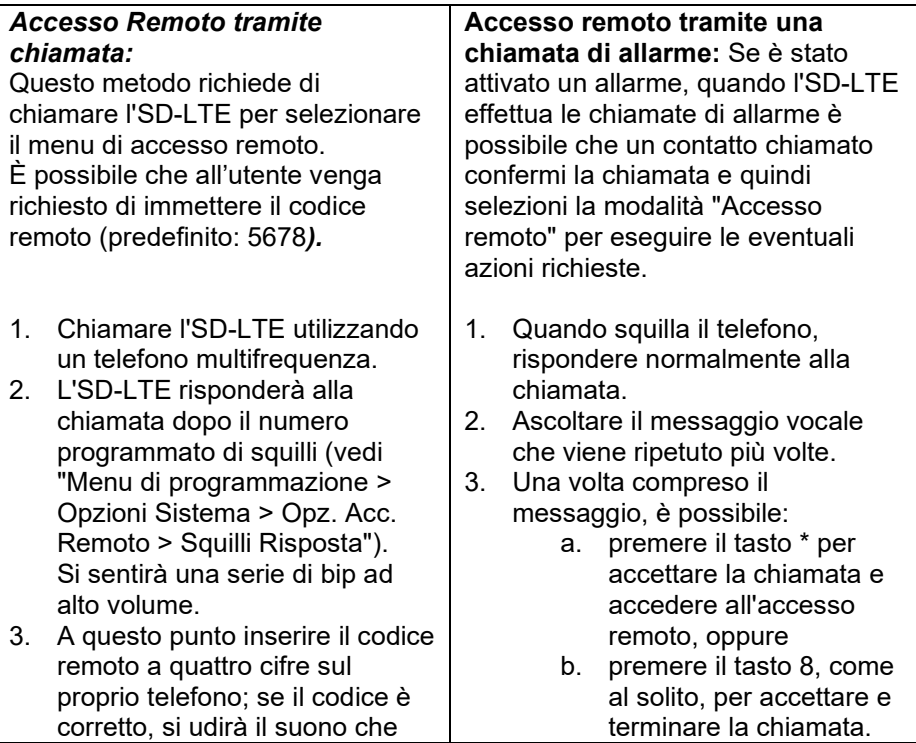

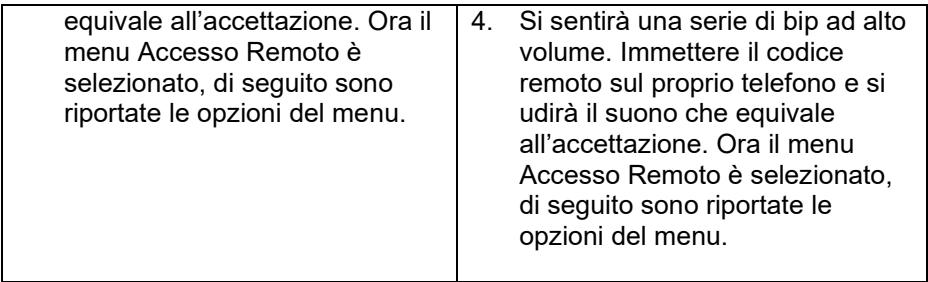

**Menu Accesso Remoto -** I seguenti comandi possono essere selezionati dal menu Accesso Remoto utilizzando la tastiera del telefono multifrequenza:

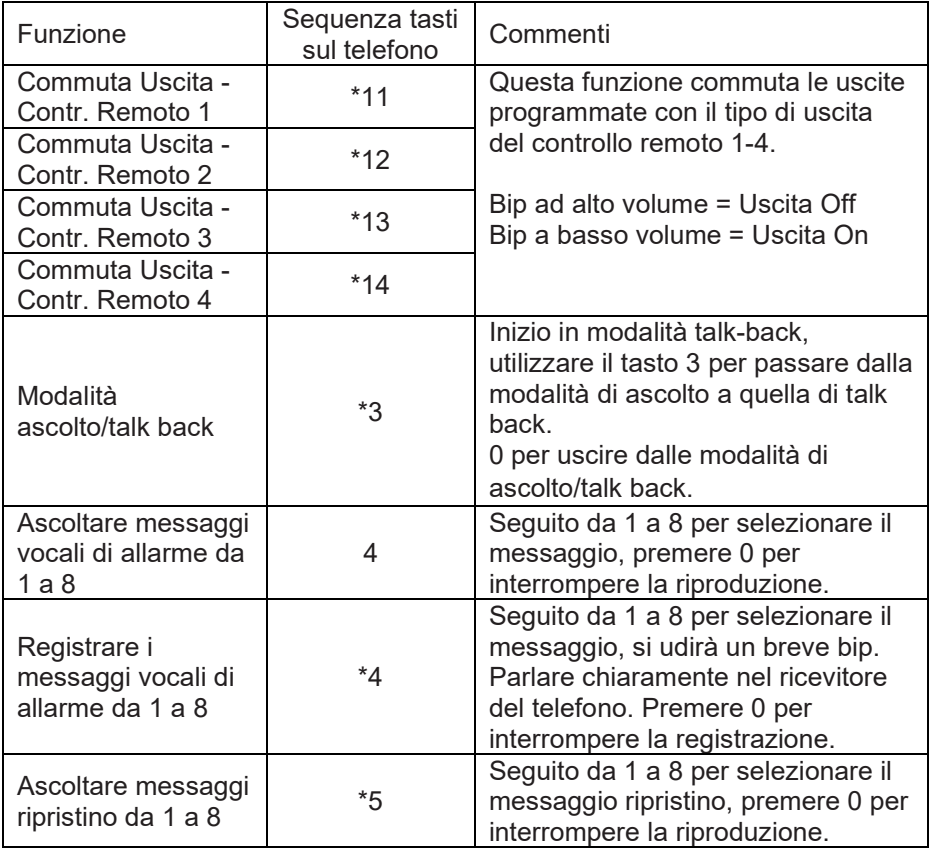

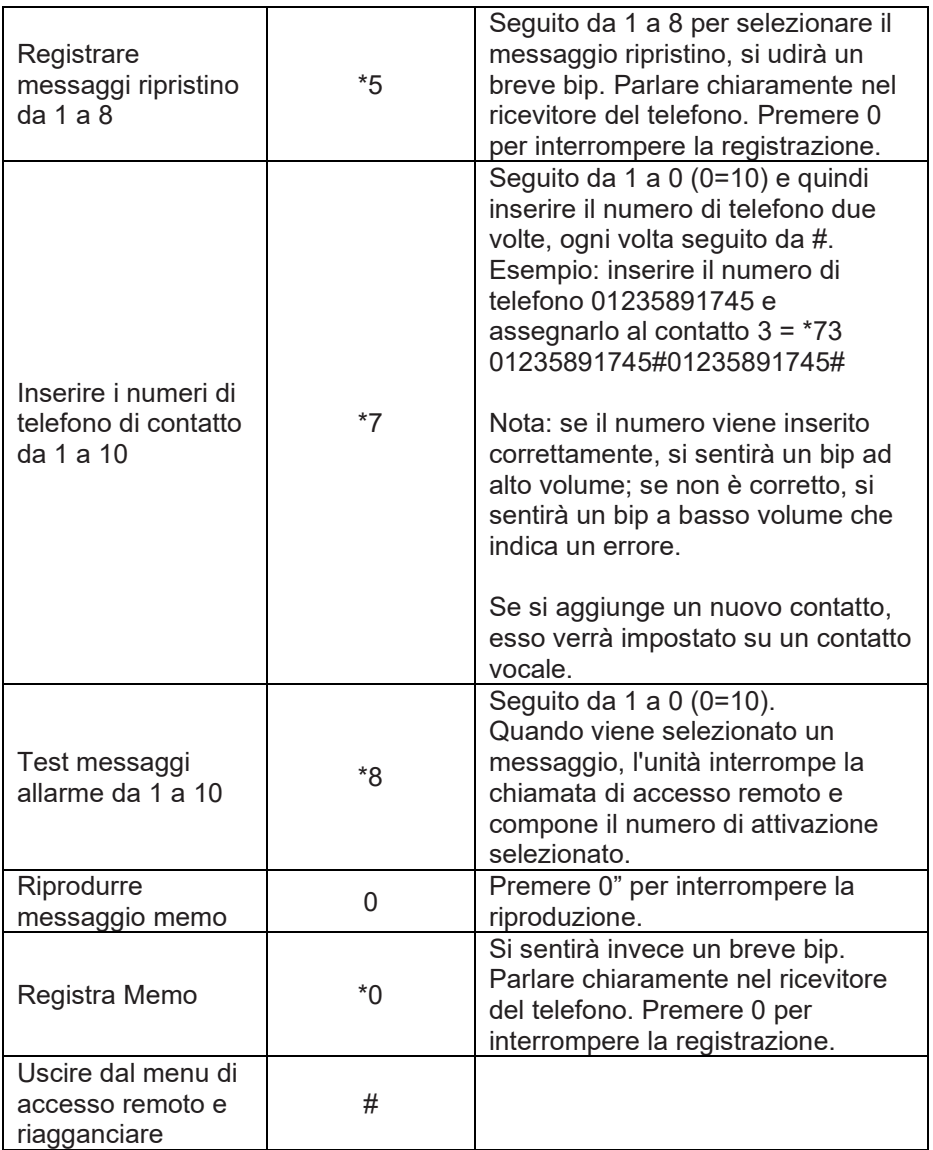

*Note: L'opzione "Accesso Remoto" deve essere impostata su ON. Vedere "Menu di programmazione > Opzioni Sistema > Opz. Acc. Remoto > Accesso Remoto".*

Page **54** of **70** Issue 14593736

*Se dopo 60 secondi non è stato selezionato alcun comando, l'SD-LTE terminerà la chiamata. Una volta selezionato un comando, l'unità rimane online per 5 minuti o fino a quando non viene utilizzato il comando di uscita dall'accesso remoto #.*

Le informazioni, raccomandazioni, descrizioni e indicazioni di sicurezza contenute nel presente documento sono basate sull'esperienza e sul giudizio di Eaton Corporation ("Eaton") e potrebbero non coprire tutte le eventualità. Per ulteriori informazioni, consultare l'ufficio vendite di Eaton. La vendita del prodotto illustrato nel presente materiale informativo è soggetta ai termini e alle condizioni definiti nelle relative politiche di vendita di Eaton o in altri accordi contrattuali tra Eaton e l'acquirente.

NON SUSSISTONO INTESE, ACCORDI O GARANZIE, INCLUSE GARANZIE DI IDONEITÀ A UN DETERMINATO SCOPO O DI COMMERCIABILITÀ, NÉ ESPRESSI NÉ IMPLICITI, DIVERSI DA QUELLI SPECIFICATAMENTE INDICATI NEI CONTRATTI ESISTENTI TRA LE PARTI. OGNI CONTRATTO DI QUESTO TIPO COSTITUISCE L'INTERO OBBLIGO DI EATON. I CONTENUTI DEL PRESENTE DOCUMENTO NON COSTITUISCONO PARTE INTEGRANTE NÉ MODIFICA DEI CONTRATTI ESISTENTI TRA LE PARTI.

Eaton non sarà in alcun caso ritenuta responsabile nei confronti dell'acquirente o dell'utente per contratto, atto illecito (negligenza compresa), responsabilità oggettiva o per alcun altro tipo di danno o perdita eccezionale, indiretta, incidentale o conseguente, tra cui, a titolo esemplificativo, danni o perdita di utilizzo dell'attrezzatura, dell'impianto o dell'alimentazione elettrica, perdite di capitale, perdita di alimentazione elettrica, costi aggiuntivi per l'utilizzo di impianti di alimentazione esistenti o rivendicazioni sollevate nei confronti dell'acquirente o utente dai rispettivi clienti risultanti dall'utilizzo di informazioni, raccomandazioni e descrizioni contenute nel presente documento. Le informazioni contenute nel presente manuale sono soggette a modifica senza preavviso.

© 2024 Eaton

Eaton, Security House, Vantage Point Business Village, Mitcheldean, GL17 0SZ. [www.myscantronic.com](http://www.myscantronic.com/) 

Assistenza prodotto (Italia) Tel: +44 (0) 1594 541978 disponibile dalle 08:30 alle 17:00 dal lunedì al venerdì. E-mail: [securitytechsupport@eaton.com](mailto:securitytechsupport@eaton.com)

DICHIARAZIONE DI CONFORMITÀ UE SEMPLIFICATA

Il fabbricante, Eaton Electrical Products Ltd, dichiara che il tipo di apparecchiatura radio SD-LTE è conforme alla direttiva 2014/53/UE.

Il testo completo della dichiarazione di conformità UE è disponibile all'indirizzo Internet seguente: www.myscantronic.com

#### **Inleiding**

De VoLTE SPEECH DIALLER biedt een manier om informatie door te geven aan telefoons via een mobiel netwerk. U kunt de VoLTE SPEECH DIALLER aansluiten op een alarmcontrolepaneel (waarbij u gebruikt maakt van de voeding en accuback-up van het paneel) of de VoLTE SPEECH DIALLER standalone gebruiken.

De VoLTE SPEECH DIALLER vereist een voeding tussen 12 V en 28 V met een voedingsvermogen van 200 mA of meer.

De VoLTE SPEECH DIALLER heeft acht detectie-ingangen, en u kunt een spraakbericht en/of een tekstbericht toewijzen aan elke ingang. De unit kan ook een spraakbericht en/of een tekstbericht versturen als de detecties zijn hersteld.

Voor de meeste toepassingen zou u de detectie-ingangen verbinden met de communicatoruitgangen (of beluitgangen) van een alarmcontrolepaneel. U kunt echter ook andere randapparatuur aansluiten, zoals branddetectors of temperatuursensoren rechtstreeks op de detectie-ingangen. Met de unit kunt u de polariteit van de detectie-ingangen programmeren als positief of negatief toegepast/verwijderd.

#### **Installatie**

#### **De locatie van de VoLTE SPEECH DIALLER en antenne bepalen -**

Voordat u de unit installeert, moet u een geschikte locatie bepalen. De VoLTE SPEECH DIALLER moet op een plek staan die praktisch is voor de eindgebruiker en voor eventuele bekabeling. Daarnaast moet de antenne zo geplaatst worden dat deze een goed signaal kan ontvangen van het telefoonnetwerk.

**SIM-kaart -** De SIM-kaart mag alleen worden geplaatst of verwijderd als de VoLTE SPEECH DIALLER is uitgeschakeld. De SIM-kaart moet een micro-SIM zijn en zijn geregistreerd bij het vereiste netwerk.

**Registratie van SIM-kaart -** U moet de SIM-kaart registreren bij de geselecteerde serviceprovider. Elke provider heeft zijn eigen methode. Voorbeeld van methode:

Page **57** of **70** Issue 14593736

- Registreren zonder SIM in een product SIM-authenticatiecode aanmelden op de website van de provider.
- Registreren met SIM in een mobiele telefoon website of bellen.
- Registreren met SIM in VoLTE SPEECH DIALLER.

Als de SIM-kaart in de VoLTE SPEECH DIALLER wordt geregistreerd, zorg er dan voor dat de SIM correct in de VoLTE SPEECH DIALLER is geïnstalleerd. Afhankelijk van de mobiele netwerkprovider moet u:

- een authenticatiecode invoeren via SMS (zie menu 2.3 Postvak in).
- SIM-informatie invoeren (zie menu 0.5 Mobiele tel tools).

**Prepaid account gebruiken -** De VoLTE SPEECH DIALLER verstuurt misschien niet heel vaak een oproep. Als u besluit om een prepaid account te gebruiken, vraag dan bij de provider na hoe deze omgaat met accounts die meerdere weken of maanden niet worden gebruikt. (Sommige providers sluiten accounts af die geen oproepen versturen binnen een bepaalde periode.) Indien nodig kunt u de unit programmeren om regelmatig een testmelding te versturen. Daarnaast kan de VoLTE SPEECH DIALLER ook binnenkomende tekstberichten doorsturen als deze wordt gewaarschuwd dat het tegoed bijna op is.

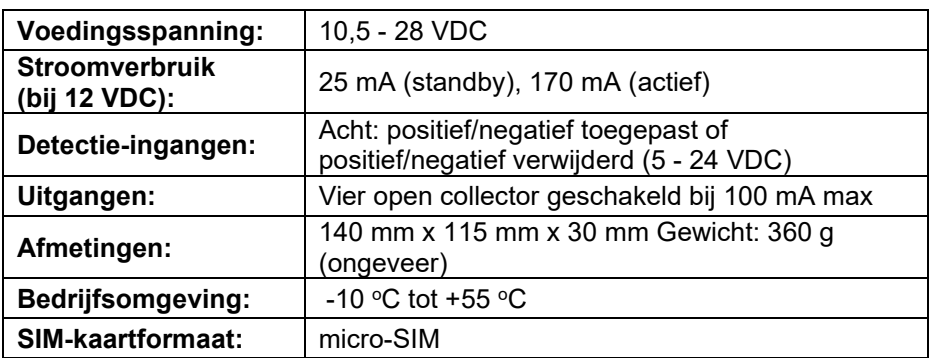

#### **Technische specificaties**

#### **PCB-connectoren en schakelaars**

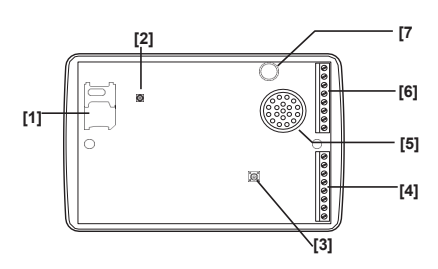

**Toetsen en displays**

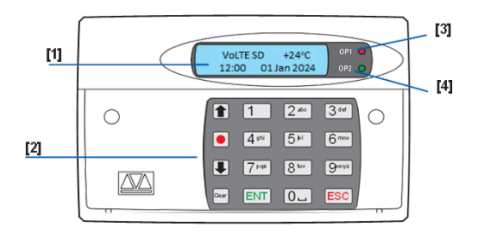

- 1. SIM-kaarthouder
- 2. Antenne-aansluiting
- 3. Sabotageschakelaar
- 4. Detectie-ingangen G-H, stroom en uitgangen
- 5. Zoemer/luidspreker
- 6. Detectie-ingangen A-F en sabotagebedrading
- 7. Microfoon
- 1. Twee regelig achtergrondverlichting LCD-display
- 2. Toetsenbord
- 3. Rode lampje toont de status van Uitgang 1
- 4. Groene lampje toont de status van Uitgang 2

Functietoetsen op het

bedieningspaneel 1

- Omhoog bladeren
- Opname/speciaal teken
- Omlaag bladeren
	- Display wissen

Page **59** of **70** Issue 14593736

**Verbindingen -** Voordat u een verbinding maakt met de VoLTE SPEECH DIALLER haalt u ALLE stroom van het controlepaneel (net en accu). Ga niet verder als er nog steeds stroom staat op het controlepaneel.

**0 V en 12 V -** Sluit deze klemmen aan op de 12 V hulpvoeding van het alarmcontrolepaneel of op een standalone voeding, indien nodig. **Detectie-ingangen (A t/m H) -** Sluit deze klemmen aan op de betreffende uitgangen van het alarmcontrolepaneel. Als een alarmpaneel een ingang detecteert, start de VoLTE SPEECH DIALLER de oproepreeks en levert het betreffende spraak- en/of tekstbericht af. Het schema (onder) toont de verschillende bedradingsopties voor de detectie-ingangen. *Opmerking: Alle ingangen moeten dezelfde polariteit voor de detectie-ingang gebruiken. Om de polariteit te kiezen, selecteer Systeemopties > Polariteit detec*

**Sabotage -** Deze klemmen leveren bescherming tegen sabotage voor de VoLTE SPEECH DIALLER en moeten worden aangesloten op het hulpsabotagecircuit op het alarmcontrolepaneel.

**OP1 - OP4 -** Deze klemmen leveren vier programmeerbare, geschakelde negatieve uitgangen; sluit ze aan op apparatuur die u wilt bedienen.

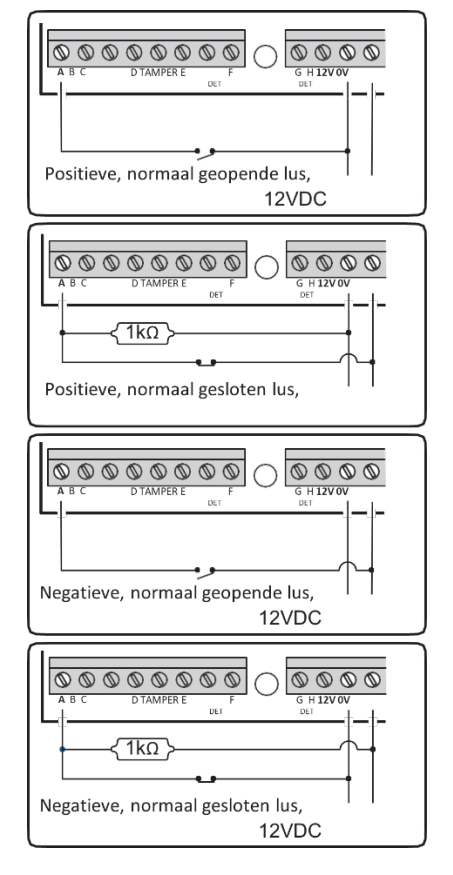

#### **Inbedrijfstelling**

Als u begint aan een nieuwe installatie, raden we aan om de VoLTE SPEECH DIALLER eerst te resetten naar de fabrieksinstellingen om er zeker van te zijn dat alle bestaande instellingen verwijderd zijn. *Opmerking: de eerste opstartsequentie kan een aantal minuten duren, op de VoLTE SPEECH DIALLER wordt "Start..." weergegeven.*

#### **Om een reset naar de fabrieksinstellingen uit te voeren**

- 1. Haal de stroom van de unit.
- 2. Druk op de 9 en houd deze ingedrukt en sluit de stroom op de spraakkiezer weer aan. Op de VoLTE SPEECH DIALLER wordt het fabriekswaarden-menu weergegeven.
- 3. Druk op ENT om een reset naar de fabrieksinstellingen uit te voeren (ESC op te annuleren). Op de VoLTE SPEECH DIALLER wordt "Wijzig taal?" weergegeven.
	- a. Druk op ENT om de taal te wijzigen. Gebruik de bladerknoppen bij het wijzigen van de taal om naar de gewenste taal te gaan en druk op ENT om te bevestigen.
	- b. Of op ESC op de huidige taalinstellingen te behouden (standaard Engels).
- 4. De VoLTE SPEECH DIALLER gaat over in de stand-bymodus.

**Toegang tot het programmeermenu -** Als de VoLTE SPEECH DIALLER in de stand-bymodus staat, worden de temperatuur, tijd en datum weergegeven op het display. Voer de gebruikerscode in (de standaardcode is 1234). Als de juiste code is ingevoerd, wordt op de onderste regel in het display het eerste item weergegeven van een menu met tien programmeeropties.

*Zie voor meer informatie de VoLTE SPEECH DIALLER - Programmeergids.*

**Het programmeren verlaten -** Druk in het programmeermenu meerdere keren op ESC tot op het display "Toets ENT = uit menu" wordt weergegeven, druk op ENT om te verlaten (ESC om in de menu's te blijven).

# **Lijst van programmeermenu-opties**

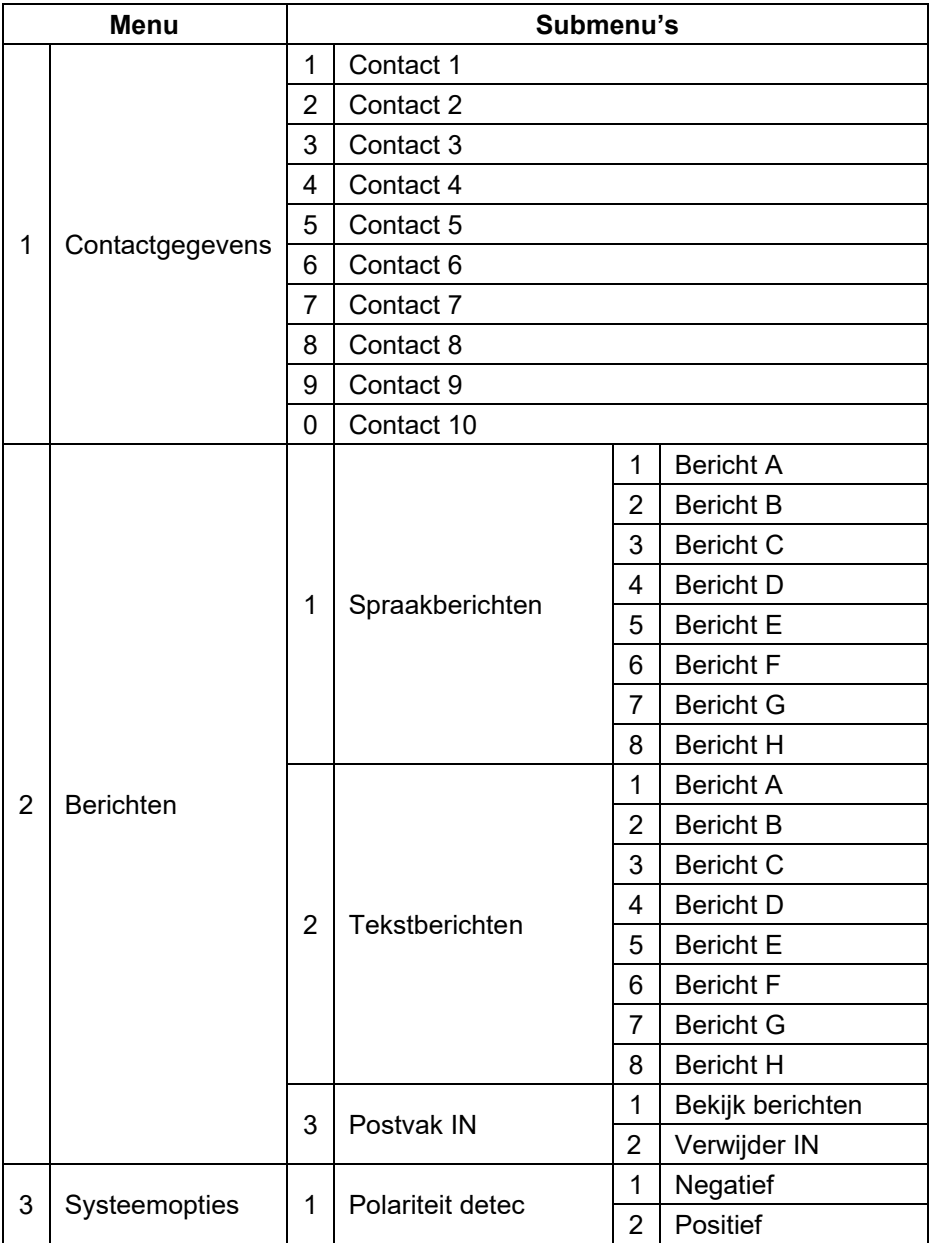

Page **62** of **70** Issue 14593736

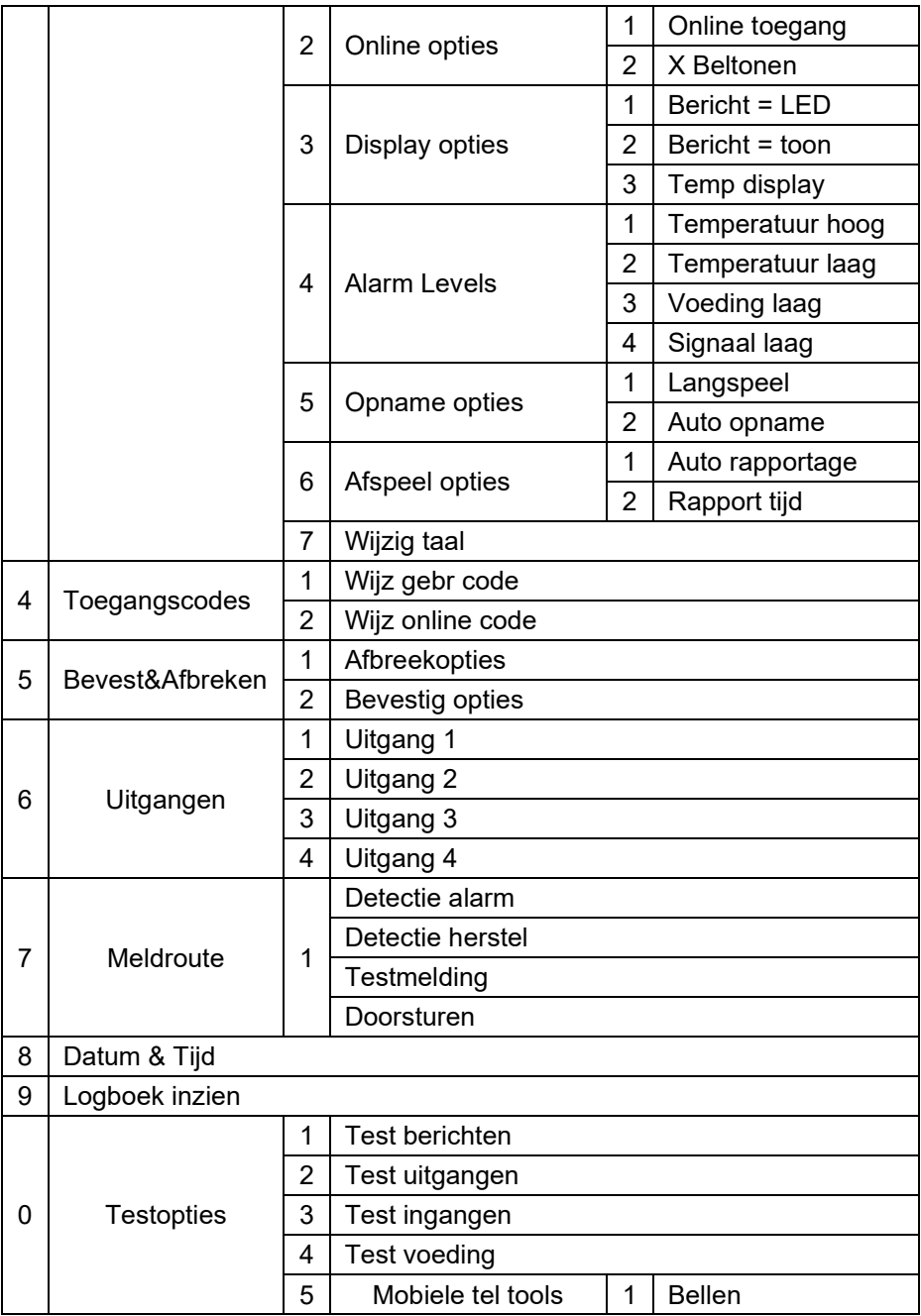

Page **63** of **70** Issue 14593736

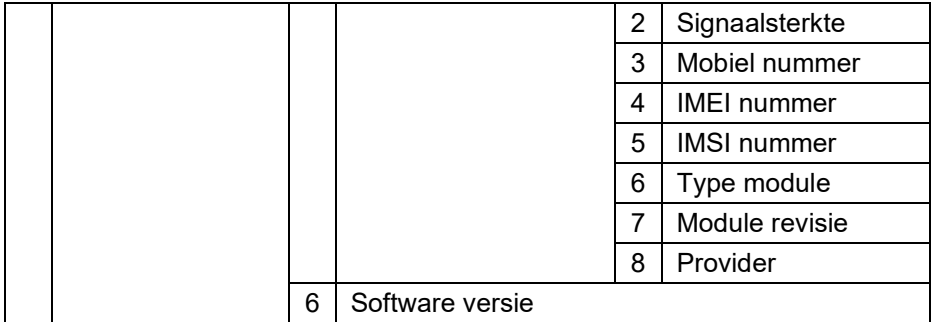

#### **Werking**

**Bevestigen spraakbericht -** De VoLTE SPEECH DIALLER vereist een oproepbevestiging om te bevestigen dat de ontvanger de oproep heeft geaccepteerd. Als een gebeld contact een alarmoproep niet bevestigt, contacteert de VoLTE SPEECH DIALLER het volgende geprogrammeerde nummer.

#### **Een spraakberichten bevestigen**

- 1. Als de telefoon overgaat, beantwoordt u de oproep zoals gebruikelijk en luistert u het spraakbericht af (dit wordt meerdere keren herhaald).
- 2. Als u het bericht heeft begrepen, kunt u dit op elk moment bevestigen door op de toets 8 op uw telefoon te drukken.
- 3. U hoort een bevestigingstoon van de VoLTE SPEECH DIALLER en de unit verbreekt de verbinding.

**Een alarmoproep afbreken** Als de VoLTE SPEECH DIALLER per ongeluk geactiveerd is of u de oproepreeks wilt stoppen, kunt u een van de volgende methodes gebruiken:

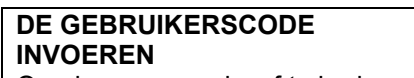

Om de oproepreeks af te breken, voert u de viercijferige gebruikerscode in.

*Opmerking: U moet de VoLTE SPEECH DIALLER programmeren om deze methode te kunnen gebruiken, zie Opties voor bevestigen en afbreken.*

#### **DE DETECTIE-INGANG HERSTELLEN**

Om de oproepreeks af te breken, herstelt u de detectie-ingang terug naar de normale staat. Normaal kunt u gewoon het alarmcontrolepaneel resetten. Welke afbreekmethode u kunt gebruiken, hangt af van of de VoLTE SPEECH DIALLER is geprogrammeerd om op deze manier oproepen af te breken. Zie Opties voor bevestigen en afbreken.

*Opmerking: Als de VoLTE SPEECH DIALLER is geprogrammeerd om alarmen te rapporteren met tekstberichten, stuurt de unit het eerste deel van de tekst (het locatiebericht) bijna direct. Het is niet aannemelijk dat een gebruiker snel genoeg reageert om dit bericht af te breken. Als een gebruiker een tekstbericht afbreekt, wordt het tweede deel van de tekst (het alarmspecifieke bericht) niet verzonden.*

#### **Een memo lokaal opnemen en afspelen**

#### **Een memo opnemen**

- 1. Zorg ervoor dat de unit in de normale modus staat en het stand-byscherm wordt weergegeven.
- 2. Druk op de opnameknop om het bericht op te nemen. Spreek duidelijk in de unit. Het display geeft aan hoeveel tijd er is verstreken:
- 3. Druk op de opnameknop om te stoppen met opnemen. Het display geeft nu aan dat er een memo wacht.

#### **Een memo afspelen**

- 1. Het display toont normaal dat er een memo op u wacht.
- 2. Druk op ENT om de memo af te spelen. U kunt op elk moment op ESC drukken om het afspelen te stoppen.
- 3. Om het spraakbericht nogmaals af te spelen, drukt u op ENT of druk op Wis om het bericht te wissen. Zodra het bericht is gewist, keert het display terug naar stand-by.

#### **De functie online toegang gebruiken**

*Online toegang door inbellen:*  Voor deze methode moet u inbellen naar de VoLTE SPEECH DIALLER om het menu Online toegang te selecteren. U moet de code voor online toegang invoeren (standaard: 5678).

- 1. Bel de VoLTE SPEECH DIALLER met een touch-tone telefoon.
- 2. De VoLTE SPEECH DIALLER beantwoordt uw oproep na het geprogrammeerd aantal beltonen (zie 'Programmeermenu > Systeemopties > Online opties > X Beltonen). U hoort een reeks hoge piepen.
- 3. Voer op dit moment de viercijferige code voor online toegang in op uw telefoon. Als de code correct is hoort u een

**Online toegang via een alarmoproep -** Als een alarm is geactiveerd, als de VoLTE SPEECH DIALLER een alarmoproep heeft verzonden, kan de gebelde contact-persoon de oproep bevestigen en dan de modus 'Online toegang' selecteren om taken uit te voeren.

- 1. Als de telefoon overgaat, beantwoordt u de oproep zoals gebruikelijk.
- 2. Luister naar het spraakbericht, dit wordt meerdere keren herhaald.
- 3. Als u het bericht heeft begrepen kunt u:
	- a. Op de toets \* drukken om de oproep te accepteren en online toegang te krijgen, of

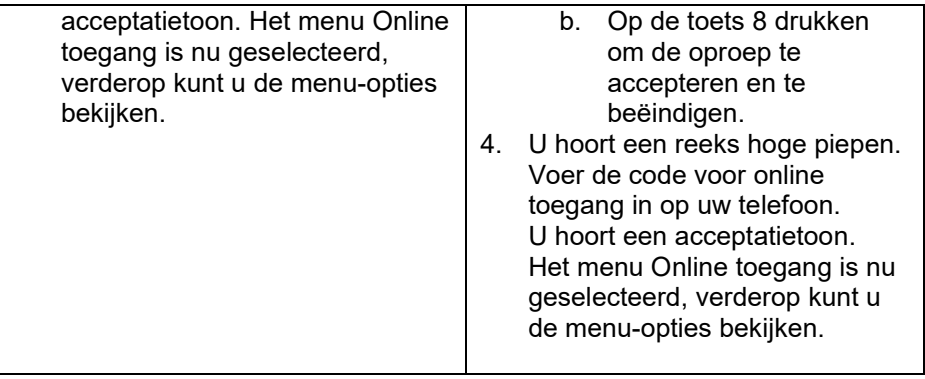

**Het menu Online toegang -** De volgende commando's kunnen worden geselecteerd in het menu Online toegang met het toetsenbord van uw touchtone telefoon:

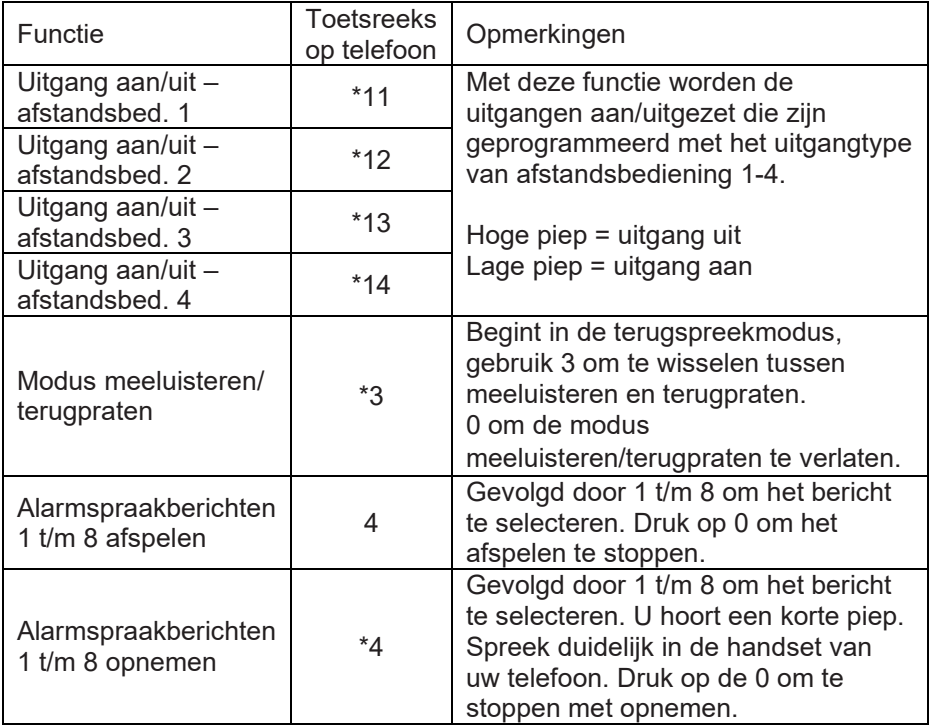

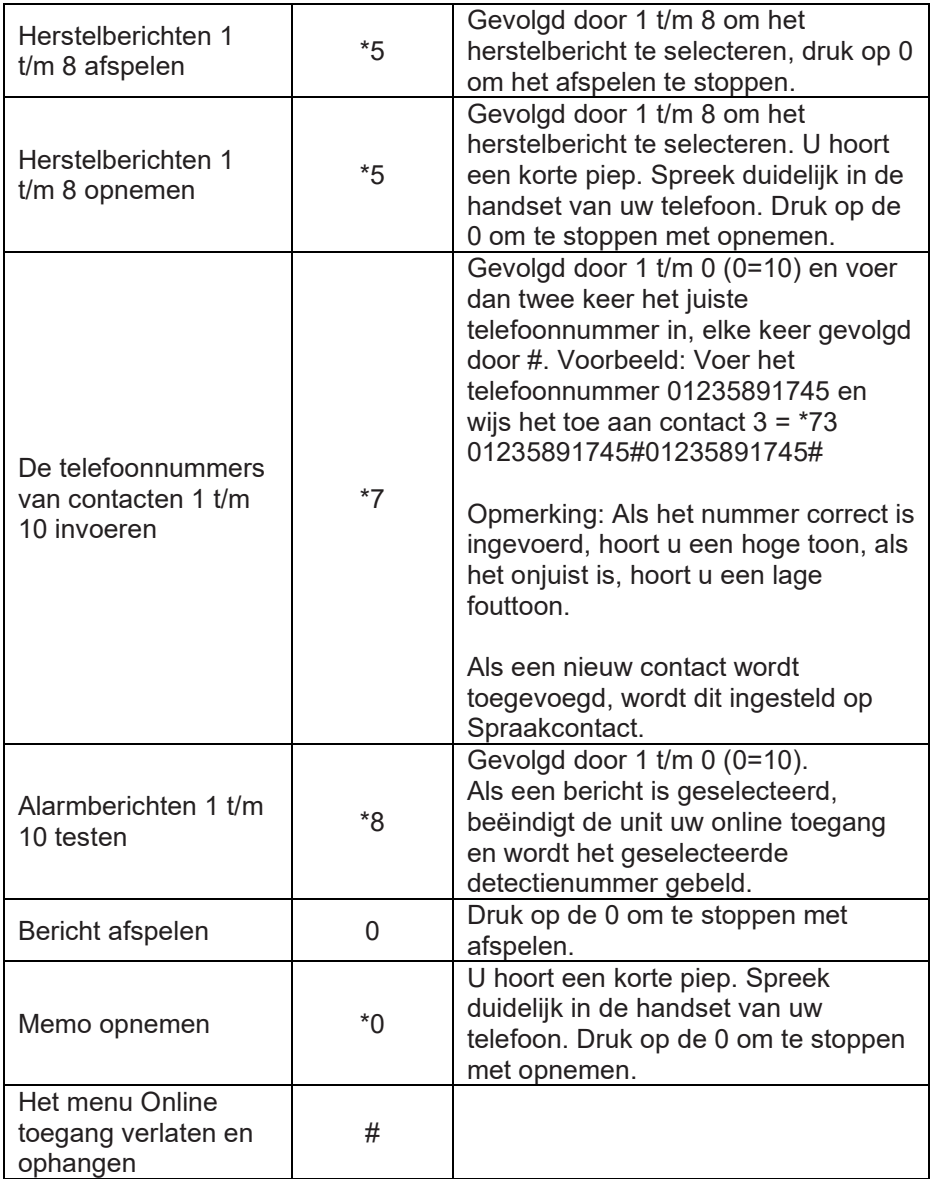

*Opmerkingen: De optie 'Online toegang moet zijn ingesteld op AAN. Zie 'Programmeermenu > Systeemopties > Online opties > Online toegang'.*

Page **68** of **70** Issue 14593736

*Als er na 60 seconden nog geen commando is geselecteerd, verbreekt de VoLTE SPEECH DIALLER de verbinding. Zodra een commando is geselecteerd, blijft de unit 5 minuten online of totdat het commando om de online toegang te verlaten wordt gebruikt #.*

De informatie, aanbevelingen, beschrijvingen en veiligheidsvoorschriften in dit document zijn gebaseerd op de ervaring en de beoordeling van Eaton Corporation ("Eaton") en dekken misschien niet alle gebeurtenissen. Indien u meer informatie nodig hebt, raadpleegt u een Eatonverkoopkantoor. De verkoop van het in dit document getoonde product valt onder de algemene voorwaarden zoals die zijn beschreven in het betreffende Eaton-verkoopbeleid en andere contractuele overeenkomsten tussen Eaton en de koper.

ER GELDEN GEEN ANDERE EXPLICIETE OF IMPLICIETE AFSPRAKEN, OVEREENKOMSTEN, GARANTIES WAARONDER GARANTIES M.B.T. DE GESCHIKTHEID VOOR EEN BEPAALD DOEL OF VERKOOPBAARHEID DAN DIE UITDRUKKELIJK GENOEMD ZIJN IN EEN BESTAAND CONTRACT TUSSEN DE PARTIJEN. EEN DERGELIJK CONTRACT BEVAT ALLE VERPLICHTINGEN VAN EATON. DE INHOUD VAN DIT DOCUMENT MAAKT GEEN DEEL UIT VAN HET CONTRACT TUSSEN PARTIJEN EN WIJZIGT HET CONTRACT **NIFT.** 

Eaton is in geen geval verantwoordelijk jegens de koper of de gebruiker op grond van het contract, een onrechtmatige daad (inclusief nalatigheid), strikte aansprakelijkheid of anderszins voor enige bijzondere, indirecte, incidentele of gevolgschade of verlies, inclusief maar niet beperkt tot beschadiging of verlies van het gebruik van apparatuur, centrale of elektriciteitssysteem, kapitaalkosten, stroomverlies, extra uitgaven bij het gebruik van bestaande stroomfaciliteiten of claims jegens de koper of gebruiker door zijn klanten die voortvloeien uit het gebruik van informatie, aanbevelingen en beschrijvingen in dit document. De informatie in deze handleiding kan worden gewijzigd zonder enige aankondiging vooraf.

© 2024 Eaton

Eaton Industries (Netherlands) B.V. Ambacht 6, 5301 KW Zaltbommel, Nederland. [www.myscantronic.com](http://www.myscantronic.com/) 

Productsupport (NL) tel: +31 (0)418 570260 bereikbaar van 08.30 tot 17.00 uur op maandag t/m vrijdag. e-mail[: tsnl@eaton.com](mailto:tsnl@eaton.com)

#### VEREENVOUDIGDE EU-CONFORMITEITSVERKLARING

Hierbij verklaar ik, Eaton Electrical Products Ltd, dat het type draadloze apparatuur SD-LTE conform is met Richtlijn 2014/53/EU.

De volledige tekst van de EU-conformiteitsverklaring is beschikbaar op het volgende internetadres: www.myscantronic.com